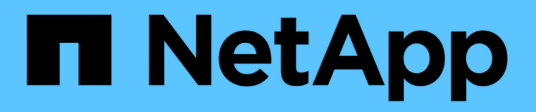

## **Instalar y configurar tiebreaker para MetroCluster**

ONTAP MetroCluster

NetApp April 25, 2024

This PDF was generated from https://docs.netapp.com/es-es/ontapmetrocluster/tiebreaker/whats\_new.html on April 25, 2024. Always check docs.netapp.com for the latest.

# **Tabla de contenidos**

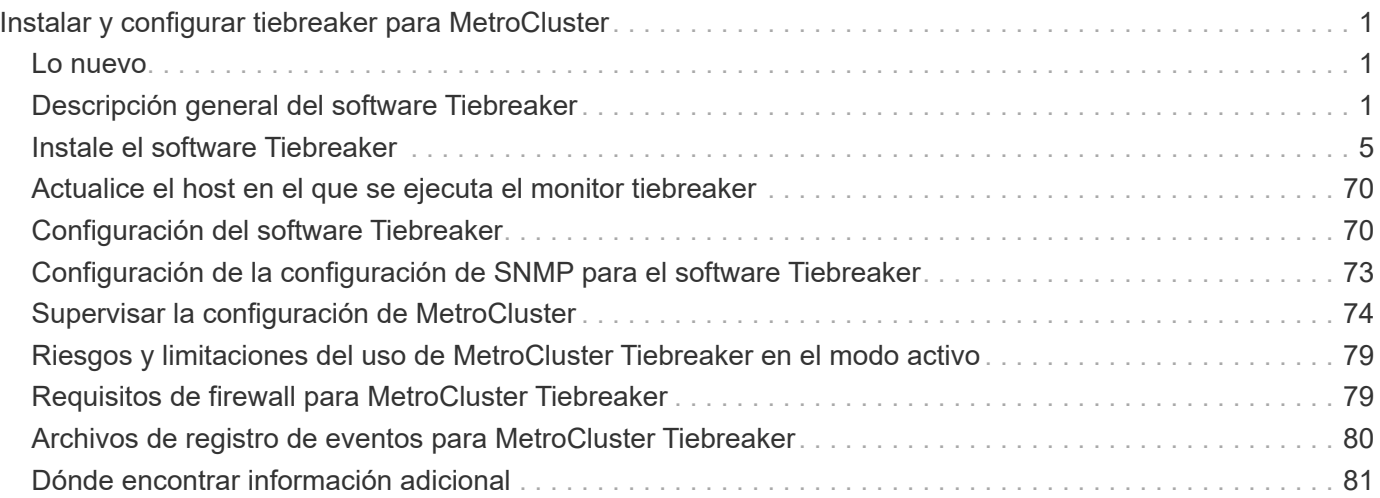

# <span id="page-2-0"></span>**Instalar y configurar tiebreaker para MetroCluster**

## <span id="page-2-1"></span>**Lo nuevo**

En cada versión se incluyen mejoras del software MetroCluster tiebreaker. Estas son las novedades de los recientes lanzamientos de MetroCluster tiebreaker.

## **Mejoras**

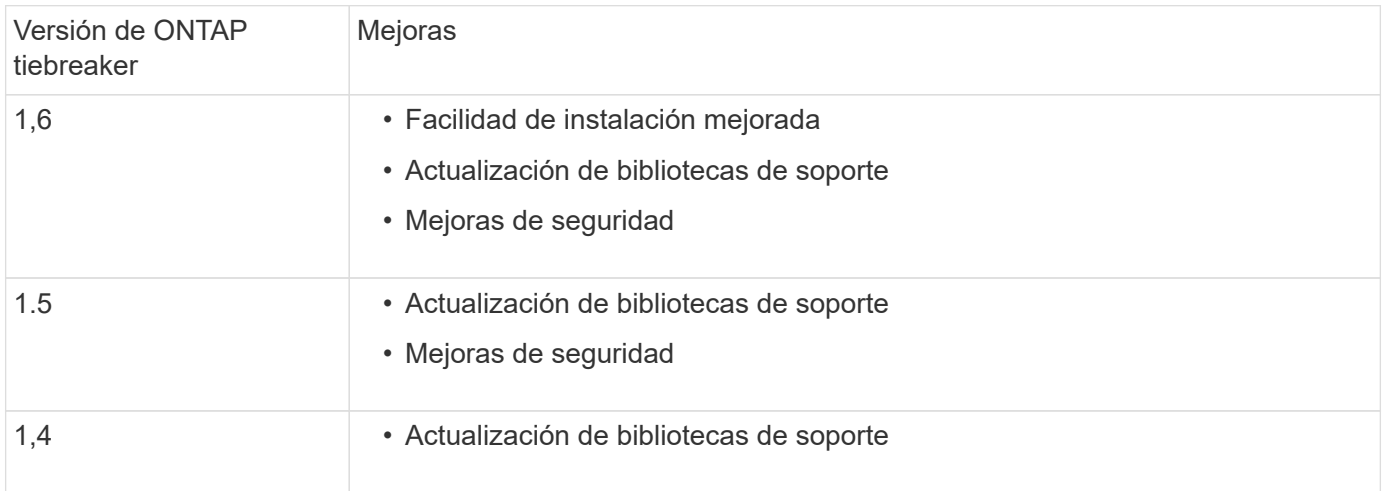

## **Matriz de compatibilidad de SO**

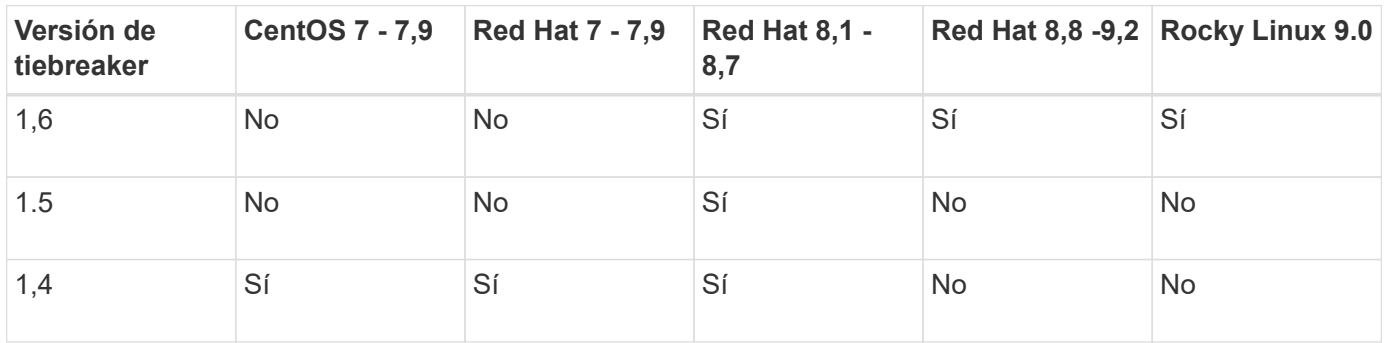

## <span id="page-2-2"></span>**Descripción general del software Tiebreaker**

Resulta útil comprender qué es el software MetroCluster Tiebreaker de NetApp y cómo distingue entre tipos de errores para que pueda supervisar sus configuraciones de MetroCluster de forma eficiente. La interfaz de línea de comandos de Tiebreaker para gestionar la configuración y supervisar el estado y las operaciones de las configuraciones de MetroCluster.

## **Detección de errores con el software Tiebreaker de MetroCluster de NetApp**

Solo necesita el software Tierbreaker si desea supervisar dos clústeres y el estado de conectividad entre ellos

desde un tercer sitio. El software tiebreaker reside en un host Linux en el tercer sitio y permite que cada partner de un clúster distinga entre un fallo de ISL, cuando los enlaces entre sitios están inactivos, y un fallo del sitio.

Después de instalar el software Tiebreaker en un host de Linux, puede configurar los clústeres en una configuración de MetroCluster para supervisar las condiciones de desastre.

El software tiebreaker puede supervisar hasta 15 configuraciones de MetroCluster simultáneamente. Admite una combinación de configuraciones MetroCluster IP, MetroCluster FC y MetroCluster con ampliación.

## **Cómo detecta el software Tiebreaker los fallos de sitios**

El software MetroCluster Tiebreaker de NetApp comprueba la accesibilidad de los nodos de una configuración de MetroCluster y el clúster para determinar si se ha producido un error del sitio. El software Tierbreaker también activa una alerta en determinadas condiciones.

#### **Componentes supervisados por el software Tiebreaker**

El software Tierbreaker supervisa cada controladora en la configuración de MetroCluster estableciendo conexiones redundantes a través de varias rutas hasta una LIF de gestión de nodos y la LIF de gestión de clúster, ambas alojadas en la red IP.

El software Tiebreaker supervisa los siguientes componentes en la configuración de MetroCluster:

- Mediante interfaces de nodos locales
- A través de las interfaces designadas por el clúster
- Sobrevivir a clústeres para evaluar si tiene conectividad al sitio de desastre (interconexión NV, almacenamiento y interconexión en clústeres entre iguales)

Cuando se produzca una pérdida de conexión entre el software Tiebreaker y todos los nodos del clúster y el propio clúster, el software de tiebreaker lo declarará como "'no accesible'". La detección de un fallo de conexión tarda entre tres y cinco segundos. Si no se puede acceder a un clúster desde el software Tiebreaker, el clúster superviviente (el clúster que aún es accesible) debe indicar que todos los enlaces al clúster de partners se hayan separado antes de que el software de tiebreaker active una alerta.

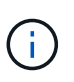

Todos los enlaces se secan si el clúster superviviente deja de poder comunicarse con el clúster en el sitio de desastre mediante FC (interconexión de NV y almacenamiento) y interconexión en clústeres entre iguales.

#### **Escenarios de fallos durante los cuales el software Tiebreaker activa una alerta**

El software Tierbreaker activa una alerta cuando el clúster (todos los nodos) en el sitio de desastre está inactivo o no es accesible y el clúster en el sitio superviviente indica el estado "'AllLinksSevered'".

El software Tierbreaker no activa una alerta (o la alerta es vetada) en las siguientes situaciones:

- En una configuración MetroCluster de ocho nodos, si un par de alta disponibilidad en el sitio de desastre está inactivo
- En un cluster con todos los nodos en el sitio de desastre inactivo, un par de ha en el sitio superviviente, y el cluster en el sitio superviviente indica el estado "'AllLinksSevered'"

El software Tierbreaker activa una alerta, pero ONTAP vetará esta alerta. En esta situación, también se puede vetar un cambio manual

• Cualquier situación en la que el software Tiebreaker pueda llegar al menos a un nodo o a la interfaz de clúster en el sitio de desastre o al sitio que aún haya supervivencia puede llegar a cualquier nodo del sitio de desastre mediante FC (interconexión de NV y almacenamiento) o mediante interconexión de clústeres entre iguales

#### **Información relacionada**

["Riesgos y limitaciones del uso de MetroCluster Tiebreaker en el modo activo"](#page-80-0)

## **Cómo detecta el software Tiebreaker fallos de conectividad entre sitios**

El software MetroCluster Tiebreaker le avisa si se ha perdido toda conectividad entre los sitios.

#### **Tipos de rutas de red**

Según la configuración, existen tres tipos de rutas de red entre los dos clústeres en una configuración de MetroCluster:

#### • **Red FC (presente en configuraciones MetroCluster conectadas a la estructura)**

Este tipo de red está compuesto por dos estructuras de switch de FC redundantes. Cada estructura de switches tiene dos switches FC, con un switch de cada estructura de switches ubicados conjuntamente con un clúster. Cada clúster tiene dos switches FC, uno de cada estructura de switches. Todos los nodos tienen conectividad FC (interconexión NV e iniciador FCP) con cada uno de los switches FC coubicados. Los datos se replican de un clúster a través del ISL.

#### • **Red de interconexión de clústeres**

Este tipo de red se compone de una ruta de red IP redundante entre los dos clústeres de. La red de paridad de clústeres ofrece la conectividad que se requiere para reflejar la configuración de la máquina virtual de almacenamiento (SVM). La configuración de todas las SVM de un clúster se refleja en el clúster de partners.

#### • **Red IP (presente en las configuraciones IP de MetroCluster)**

Este tipo de red está compuesta por dos redes de switch IP redundantes. Cada red tiene dos switches IP, con un switch de cada estructura de switches ubicados conjuntamente con un clúster. Cada clúster tiene dos switches IP, uno en cada estructura de switches. Todos los nodos tienen conectividad con cada uno de los switches FC coubicados. Los datos se replican de un clúster a través del ISL.

#### **Supervisión de la conectividad entre sitios**

El software Tierbreaker recupera regularmente el estado de conectividad entre sitios desde los nodos. Si se pierde la conectividad de interconexión NV y la interconexión en clústeres en relación de paridad no responde a los pings, los clústeres asumen que estos están aislados y que el software Tiebreaker activa una alerta como "'AllLinksSevered'". Si un cluster identifica el estado "'AllLinksSevered'" y el otro cluster no es accesible a través de la red, entonces el software tiebreaker activa una alerta como "líder".

### **El grado de influencia de los diferentes tipos de desastres sobre el tiempo de detección del software Tiebreaker**

Para una mejor planificación de la recuperación ante desastres, el software MetroCluster Tiebreaker lleva cierto tiempo en la detección de un desastre. En este tiempo se ha empleado el "tiempo de detección de ruedas no rusas". El software MetroCluster Tiebreaker detecta el desastre del sitio en 30 segundos desde el momento del desastre y activa la operación de recuperación de desastres para informarle sobre el desastre. El tiempo de detección también depende del tipo de desastre y puede superar los 30 segundos en algunos escenarios, conocidos principalmente como "'desastres en marcha". Los principales tipos de desastre rotativas son los siguientes:

- Pérdida de potencia
- Pánico
- Detener o reiniciar
- Pérdida de switches FC en el sitio de desastre

#### **Pérdida de potencia**

El software Tierbreaker activa inmediatamente una alerta cuando el nodo deja de funcionar. Cuando se produce una pérdida de alimentación, se detienen todas las conexiones y actualizaciones, como interconexión de clústeres entre iguales, interconexión de NV y disco de buzón. El tiempo que se tarda entre el clúster en quedar inaccesible, la detección del desastre y el activador, incluido el tiempo silencioso predeterminado de 5 segundos, no debe superar los 30 segundos.

#### **Pánico**

En las configuraciones FC de MetroCluster, el software Tiebreaker activa una alerta cuando la conexión de interconexión de NV entre los sitios está inactiva y el sitio superviviente indica el estado de "'AllLinksSevered'". Esto solo ocurre una vez completado el proceso coredump. En esta situación, el tiempo que se tarda entre el clúster en quedar inalcanzable y la detección de un desastre puede ser mayor o aproximadamente igual al tiempo transcurrido para el proceso de volcado de núcleo. En muchos casos, el tiempo de detección es superior a 30 segundos.

Si un nodo detiene el funcionamiento, pero no genera un archivo para el proceso de coredump, el tiempo de detección no debe ser superior a 30 segundos. En las configuraciones de IP de MetroCluster, NV detiene la comunicación y el sitio superviviente no conoce el proceso de coredump.

#### **Detener o reiniciar**

El software Tiebreaker activa una alerta únicamente cuando el nodo está inactivo y el sitio superviviente indica el estado de "'AllLinksSevered'". El tiempo que se tarda entre el clúster en quedar inaccesible y la detección de un desastre podría ser superior a 30 segundos. En esta situación, el tiempo necesario para detectar un desastre depende del tiempo que se tarda en apagarse los nodos del sitio de desastres.

#### **Pérdida de switches FC en el sitio desastre (configuración de MetroCluster estructural)**

El software Tierbreaker activa una alerta cuando un nodo deja de funcionar. Si se pierden switches de FC, el nodo intenta recuperar la ruta a un disco durante unos 30 segundos. Durante este tiempo, el nodo está activo y responde en la red de paridad. Cuando los dos switches FC están inactivos y no se puede recuperar la ruta a un disco, el nodo produce un error de conmutación por error de multidisco y se detiene. El tiempo transcurrido entre el fallo del switch FC y el número de veces que se producen errores de MultiDiskFailure en los nodos es de aproximadamente 30 segundos más. Estos 30 segundos adicionales deben añadirse al tiempo de detección de desastres.

## **Acerca de la CLI de tiebreaker y las páginas de manual**

La CLI de Tiebreaker proporciona comandos que permiten configurar de forma remota el software de tiebreaker y supervisar las configuraciones de MetroCluster.

El símbolo del sistema de la CLI se representa como MetroCluster Tiebreaker de NetApp:.

Las páginas de manual están disponibles en la interfaz de línea de comandos introduciendo el nombre del comando correspondiente en el símbolo del sistema.

## <span id="page-6-0"></span>**Instale el software Tiebreaker**

## **Flujo de trabajo de instalación de tiebreaker**

El software Tiebreaker proporciona funcionalidades de supervisión para un entorno de almacenamiento en clúster. También envía notificaciones SNMP en el caso de problemas de conectividad de los nodos y de desastres del sitio.

#### **Acerca de este flujo de trabajo**

Puede usar este flujo de trabajo para instalar o actualizar el software tiebreaker.

## **["Prepárese para instalar el software tiebreaker"](install_prepare.html)**

Antes de instalar y configurar el software tiebreaker, compruebe que el sistema cumpla ciertos requisitos.

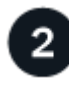

## **["Asegure la instalación"](install_security.html)**

Para configuraciones que ejecuten MetroCluster Tiebreaker 1.5 y posteriores, puede proteger y reforzar el sistema operativo del host y la base de datos.

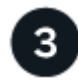

## **["Instale el paquete de software de tiebreaker"](install-choose-procedure.html)**

Realice una nueva instalación o actualización del software tiebreaker. El procedimiento de instalación que siga depende de la versión de tiebreaker que desee instalar.

## **Prepárese para instalar el software tiebreaker**

Antes de instalar y configurar el software tiebreaker, debe verificar que el sistema cumpla ciertos requisitos.

#### **Requisitos de software**

Debe cumplir los siguientes requisitos de software en función de la versión de tiebreaker que esté instalando.

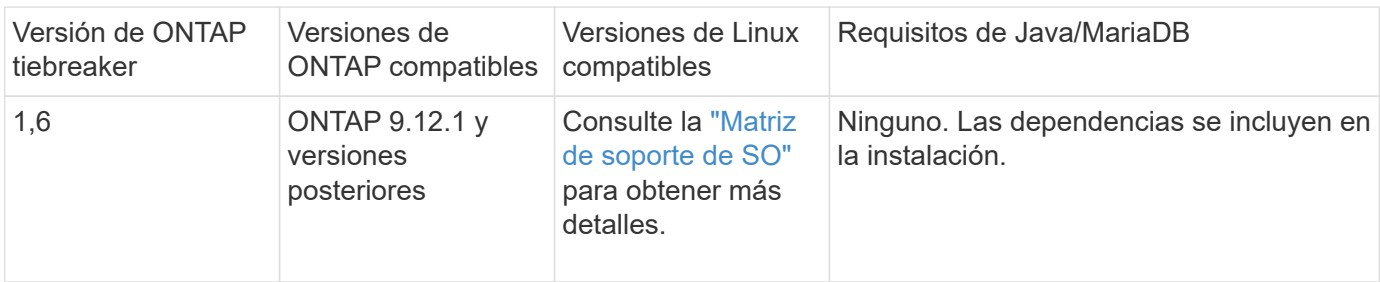

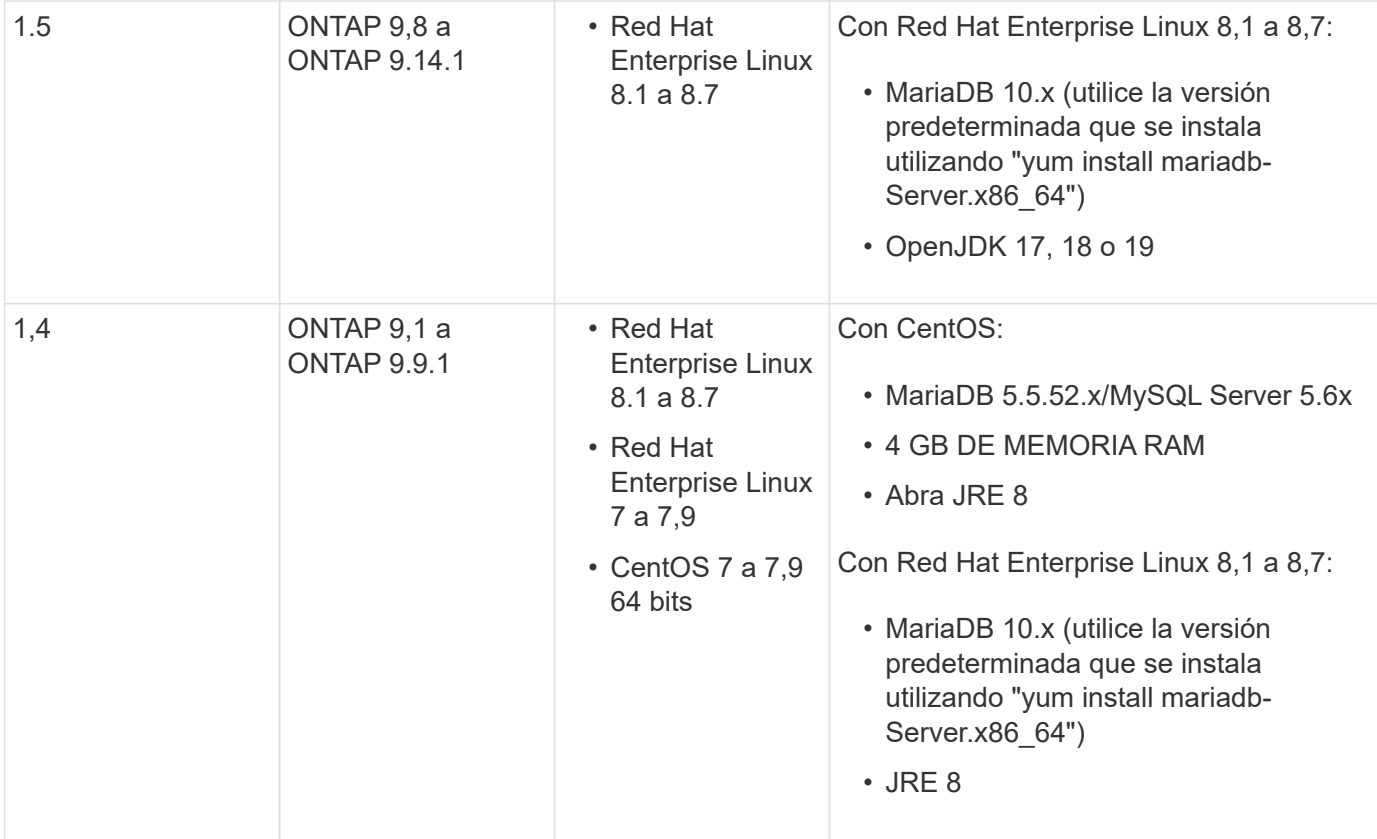

#### **Requisitos adicionales**

Debe tener en cuenta los siguientes requisitos adicionales:

- El software Tierbreaker se instala en un tercer sitio, lo que permite al software distinguir entre un fallo de enlace entre switches (ISL) (cuando los enlaces entre sitios están inactivos) y un fallo de sitio. El sistema host debe cumplir con ciertos requisitos antes de poder instalar o actualizar el software tiebreaker para supervisar la configuración de MetroCluster.
- Debe tener privilegios de "root" para instalar el software MetroCluster Tiebreaker y los paquetes dependientes.
- Solo puede usar un monitor MetroCluster Tiebreaker por configuración de MetroCluster para evitar cualquier conflicto con varios monitores de tiebreaker.
- Cuando se selecciona el origen de Protocolo de hora de red (NTP) para el software tiebreaker, se debe usar un origen de NTP local. El software tiebreaker no debe utilizar el mismo origen que los sitios de MetroCluster que supervisa el software tiebreaker.
- Capacidad del disco: 8 GB
- Firewall:
	- Acceso directo para configurar mensajes AutoSupport
	- SSH (puerto 22/TCP), HTTPS (puerto 443/TCP) y ping (ICMP)

#### **Proteja la instalación del host y de la base de datos de tiebreaker**

Para configuraciones que ejecuten MetroCluster Tiebreaker 1.5 y posteriores, puede proteger y reforzar el sistema operativo del host y la base de datos.

#### **Proteja el host**

Las siguientes directrices muestran cómo proteger el host donde está instalado el software Tiebreaker.

#### **Recomendaciones de gestión de usuarios**

- Limite el acceso del usuario "raíz".
	- Puede utilizar usuarios que puedan elevar el acceso raíz para instalar y administrar el software **Tiebreaker**
	- Puede utilizar usuarios que no puedan elevar al acceso raíz para administrar el software Tiebreaker.
	- Durante la instalación, debe crear un grupo llamado "mcctbgrp". El usuario raíz del host y el usuario creados durante la instalación deben ser miembros. Sólo los miembros de este grupo pueden administrar completamente el software Tiebreaker.

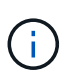

Los usuarios que no sean miembros de este grupo no pueden acceder al software Tiebreaker o a la CLI. Puede crear usuarios adicionales en el host y hacerlos miembros del grupo. Estos miembros adicionales no pueden administrar completamente el software tiebreaker. Tienen acceso de sólo lectura y no pueden agregar, cambiar ni eliminar monitores.

- No ejecute tiebreaker como usuario raíz. Utilice una cuenta de servicio dedicada y sin privilegios para ejecutar tiebreaker.
- Cambie la cadena de comunidad predeterminada en el archivo "/etc/snmp/snmpd.conf".
- Permita privilegios de escritura mínimos. La cuenta de servicio de tiebreaker sin privilegios no debe tener acceso para sobrescribir su binario ejecutable o cualquier archivo de configuración. El usuario de tiebreaker solo debe escribir los directorios y archivos para el almacenamiento local de tiebreaker (por ejemplo, para el almacenamiento de back-end integrado) o los registros de auditoría.
- No permita usuarios anónimos.
	- Establezca AllowTcpForwarding en "no" o utilice la directiva Match para restringir los usuarios anónimos.

#### **Información relacionada**

- ["Documentación de producto de Red Hat Enterprise Linux 8"](https://access.redhat.com/documentation/en-us/red_hat_enterprise_linux/8/)
- ["Documentación de producto de Red Hat Enterprise Linux 9"](https://access.redhat.com/documentation/en-us/red_hat_enterprise_linux/9/)

#### **Recomendaciones de seguridad del host de referencia**

- Utilizar el cifrado de disco
	- Puede habilitar el cifrado de disco. Puede ser FullDiskEncryption (hardware), o el cifrado proporcionado por Hostos (software), o por el host de SVM.
- Desactive los servicios no utilizados que permiten las conexiones entrantes. Puede deshabilitar cualquier servicio que no esté en uso. El software Tierbreaker no requiere un servicio para conexiones entrantes porque todas las conexiones de la instalación de tiebreaker son salientes. Los servicios que se pueden activar de forma predeterminada y que se pueden desactivar son:
	- Servidor HTTP/HTTPS
	- Servidor FTP
	- Telnet, RSH, rlogin
- Acceso a NFS, CIFS y otros protocolos
- RDP (RemoteDesktopProtocol), X11 Server, VNC u otros proveedores de servicios de "escritorio" remotos.

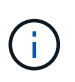

Debe dejar el acceso a la consola serie (si es compatible) o al menos un protocolo habilitado para administrar el host de forma remota. Si deshabilita todos los protocolos, deberá tener acceso físico al host para la administración.

- Proteger el host mediante FIPS
	- Puede instalar el sistema operativo host en modo conforme a FIPS y, a continuación, instalar Tiebreaker.

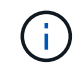

OpenJDK 19 comprueba al inicio si el host está instalado en modo FIPS. No es necesario realizar cambios manuales.

- Si protege el host, debe asegurarse de que el host pueda arrancar sin la intervención del usuario. Si se requiere la intervención del usuario, es posible que la funcionalidad tiebreaker no esté disponible si el host se reinicia inesperadamente. Si esto sucede, la funcionalidad tiebreaker solo está disponible después de la intervención manual y cuando el host se inicia por completo.
- Desactive el historial de comandos de Shell.
- Actualice con frecuencia. Tiebreaker está activamente desarrollado y actualizar con frecuencia es importante para incorporar correcciones de seguridad y cambios en la configuración predeterminada, como longitudes de clave o conjuntos de cifrado.
- Suscríbete a la lista de correo de HashiCorp Anuncio para recibir anuncios de nuevos lanzamientos y visita el CHANGELOG de Tiebreaker para obtener información sobre las últimas actualizaciones para nuevos lanzamientos.
- Utilice los permisos de archivo correctos. Asegúrese siempre de que se aplican los permisos adecuados a los archivos antes de iniciar el software Tiebreaker, especialmente los que contienen información confidencial.
- La autenticación multifactor (MFA) mejora la seguridad de su organización al requerir que los administradores se identifiquen usando más del nombre de usuario y la contraseña. Aunque es importante, los nombres de usuario y las contraseñas son vulnerables a ataques de fuerza bruta y pueden ser robados por terceros.
	- Red Hat Enterprise Linux 8 proporciona MFA que requiere que los usuarios proporcionen más de una información para autenticarse correctamente en una cuenta o host de Linux. La información adicional puede ser una contraseña única enviada a su teléfono móvil a través de SMS o credenciales de una aplicación como Google Authenticator, hyphhydramine io Authy, o FreeOTP.

#### **Información relacionada**

- ["Documentación de producto de Red Hat Enterprise Linux 8"](https://access.redhat.com/documentation/en-us/red_hat_enterprise_linux/8/)
- ["Documentación de producto de Red Hat Enterprise Linux 9"](https://access.redhat.com/documentation/en-us/red_hat_enterprise_linux/9/)

#### **Proteja la instalación de la base de datos**

Las siguientes directrices muestran cómo proteger y reforzar la instalación de la base de datos MariaDB 10.x.

- Limite el acceso del usuario "raíz".
	- Tiebreaker utiliza una cuenta dedicada. La cuenta y las tablas para almacenar datos (configuración) se crean durante la instalación de Tiebreaker. El único tiempo que se requiere un acceso elevado a la

base de datos es durante la instalación.

- Durante la instalación se requieren los siguientes privilegios y acceso:
	- La capacidad de crear una base de datos y tablas
	- Capacidad de crear opciones globales
	- La capacidad de crear un usuario de base de datos y establecer la contraseña
	- Capacidad de asociar el usuario de la base de datos a la base de datos y a las tablas y asignar derechos de acceso

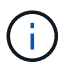

La cuenta de usuario que especifique durante la instalación de tiebreaker debe tener todos estos privilegios. No se admite el uso de varias cuentas de usuario para las distintas tareas.

- Utilice el cifrado de la base de datos
	- Se admite el cifrado de datos en reposo. ["Más información sobre el cifrado de datos en reposo"](https://mariadb.com/kb/en/data-at-rest-encryption-overview/)
	- Los datos en tránsito no están cifrados. Los datos en vuelo usan una conexión de archivos "SOCKS" local.
	- FIPS conformidad para MariaDB no es necesario habilitar FIPS conformidad con la base de datos. La instalación del host en modo conforme a FIPS es suficiente.

["Más información sobre el cifrado de datos transparente \(TDE\) de MySQL Enterprise"](https://www.mysql.com/products/enterprise/tde.html)

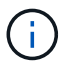

La configuración de cifrado debe habilitarse antes de la instalación del software tiebreaker.

#### **Información relacionada**

• Gestión de usuarios de bases de datos

["Control de acceso y gestión de cuentas"](https://dev.mysql.com/doc/refman/8.0/en/access-control.html)

• Proteja la base de datos

["Hacer que MySQL sea seguro contra atacantes"](https://dev.mysql.com/doc/refman/8.0/en/security-against-attack.html)

["Asegurar MariaDB"](https://mariadb.com/kb/en/securing-mariadb/)

• Asegure la instalación del almacén

["Refuerzo de la producción"](https://developer.hashicorp.com/vault/tutorials/operations/production-hardening/)

#### **Instale el paquete de software de tiebreaker**

#### **Elija su procedimiento de instalación**

El procedimiento de instalación de tiebreaker que siga depende de la versión de tiebreaker que esté instalando.

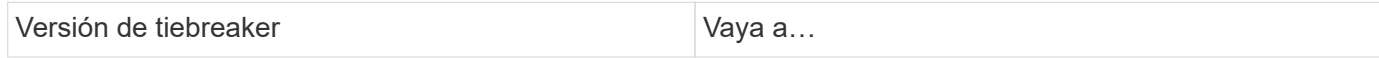

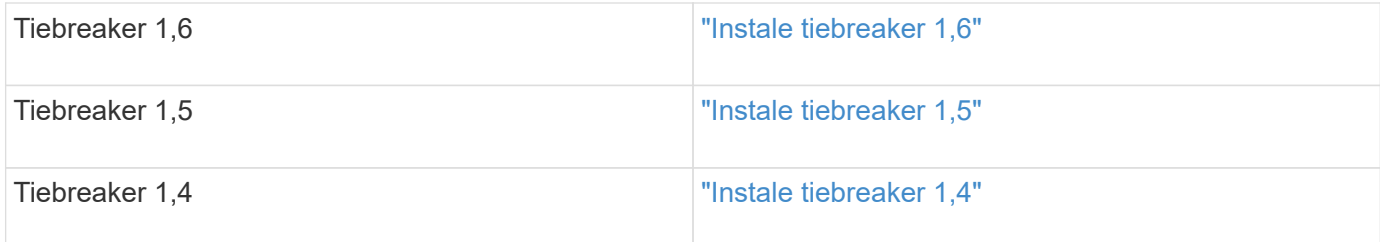

#### <span id="page-11-0"></span>**Instale tiebreaker 1,6**

Realice una nueva instalación o actualización a tiebreaker 1,6 en el sistema operativo Linux del host para supervisar las configuraciones de MetroCluster.

#### **Acerca de esta tarea**

- Su sistema de almacenamiento debe ejecutar ONTAP 9.12.1 o una versión posterior.
- Puede instalar MetroCluster tiebreaker como usuario no root con suficientes privilegios administrativos para realizar la instalación de tiebreaker, crear tablas y usuarios y definir la contraseña de usuario.

#### **Pasos**

1. Descargue el software MetroCluster tiebreaker 1,6.

["MetroCluster tiebreaker \(descargas\) - Sitio de soporte de NetApp"](https://mysupport.netapp.com/site/products/all/details/metrocluster-tiebreaker/downloads-tab)

- 2. Inicie sesión en el host como usuario raíz.
- 3. Si está realizando una actualización, compruebe la versión de tiebreaker que está ejecutando:

En el siguiente ejemplo, se muestra tiebreaker 1,5.

```
[root@mcctb ~] # netapp-metrocluster-tiebreaker-software-cli
NetApp MetroCluster Tiebreaker :> version show
NetApp MetroCluster Tiebreaker 1.5: Sun Mar 13 09:59:02 IST 2022
NetApp MetroCluster Tiebreaker :> exit
```
4. Instale o actualice el software tiebreaker.

#### **Instale tiebreaker 1,6**

Utilice los siguientes pasos para una nueva instalación de tiebreaker 1,6.

#### **Pasos**

a. Ejecute el siguiente comando en la  $[root@mctb \sim]$  # solicitar que comience la instalación:

```
sh MetroClusterTiebreakerInstall-1.6
```
El sistema muestra el siguiente resultado para una instalación correcta:

```
Extracting the MetroCluster Tiebreaker installation/upgrade
archive
Install digest hash is Ok
Performing the MetroCluster Tiebreaker code signature check
Install code signature is Ok
Enter unix user account to use for the installation:
mcctbadminuser
Unix user account "mcctbadminuser" doesn't exist. Do you wish to
create "mcctbadminuser" user account? [Y/N]: y
useradd: warning: the home directory already exists.
Not copying any file from skel directory into it.
Creating mailbox file: File exists
Unix account "mcctbadminuser" created.
Changing password for user mcctbadminuser.
New password:
Retype new password:
passwd: all authentication tokens updated successfully.
MetroCluster Tiebreaker requires unix user account
"mcctbadminuser" to be added to the group "mcctbgrp" for admin
access.
Do you wish to add ? [Y/N]: y
Unix user account "mcctbadminuser" added to "mcctbgrp".
Do you wish to generate your own public-private key pair for
encrypting audit log? [Y/N]: y
Generating public-private key pair...
Configuring Vault...
Starting vault server...
==> Vault server configuration:
             Api Address: <api address>
                       Cgo: disabled
         Cluster Address: <cluster address>
     Environment Variables: BASH_FUNC_which%%,
DBUS SESSION BUS ADDRESS, GODEBUG, HISTCONTROL, HISTSIZE, HOME,
```

```
HOSTNAME, HOST ACCOUNT, LANG, LESSOPEN, LOGNAME, LS COLORS, MAIL,
PATH, PWD, SHELL, SHLVL, SSH CLIENT, SSH CONNECTION, SSH TTY,
STAF_TEMP_DIR, TERM, USER, VAULT_ADDR, VAULT_TOKEN,
XDG RUNTIME DIR, XDG SESSION ID, , vault Addr, which declare
                Go Version: go1.20.5
                Listener 1: tcp (addr: "0.0.0.0:8200", cluster
address: "0.0.0.0:8201", max request duration: "1m30s",
max request size: "33554432", tls: "enabled")
                 Log Level:
                     Mlock: supported: true, enabled: true
             Recovery Mode: false
                   Storage: file
                   Version: Vault v1.14.0, built 2023-06-
19T11:40:23Z
               Version Sha:
13a649f860186dffe3f3a4459814d87191efc321
==> Vault server started! Log data will stream in below:
2023-11-23T15:14:28.532+0530 [INFO] proxy environment:
http_proxy="" https_proxy="" no_proxy=""
2023-11-23T15:14:28.577+0530 [INFO] core: Initializing version
history cache for core
2023-11-23T15:14:38.552+0530 [INFO] core: security barrier not
initialized
2023-11-23T15:14:38.552+0530 [INFO] core: seal configuration
missing, not initialized
2023-11-23T15:14:38.554+0530 [INFO] core: security barrier not
initialized
2023-11-23T15:14:38.555+0530 [INFO] core: security barrier
initialized: stored=1 shares=5 threshold=3
2023-11-23T15:14:38.556+0530 [INFO] core: post-unseal setup
starting
2023-11-23T15:14:38.577+0530 [INFO] core: loaded wrapping token
key
2023-11-23T15:14:38.577+0530 [INFO] core: successfully setup
plugin catalog: plugin-directory=""
2023-11-23T15:14:38.577+0530 [INFO] core: no mounts; adding
default mount table
2023-11-23T15:14:38.578+0530 [INFO] core: successfully mounted:
type=cubbyhole version="v1.14.0+builtin.vault" path=cubbyhole/
namespace="ID: root. Path: "
2023-11-23T15:14:38.578+0530 [INFO] core: successfully mounted:
type=system version="v1.14.0+builtin.vault" path=sys/
namespace="ID: root. Path: "
2023-11-23T15:14:38.578+0530 [INFO] core: successfully mounted:
```
type=identity version="v1.14.0+builtin.vault" path=identity/ namespace="ID: root. Path: " 2023-11-23T15:14:38.581+0530 [INFO] core: successfully mounted: type=token version="v1.14.0+builtin.vault" path=token/ namespace="ID: root. Path: " 2023-11-23T15:14:38.581+0530 [INFO] rollback: starting rollback manager 2023-11-23T15:14:38.581+0530 [INFO] core: restoring leases 2023-11-23T15:14:38.582+0530 [INFO] expiration: lease restore complete 2023-11-23T15:14:38.582+0530 [INFO] identity: entities restored 2023-11-23T15:14:38.582+0530 [INFO] identity: groups restored 2023-11-23T15:14:38.583+0530 [INFO] core: Recorded vault version: vault version=1.14.0 upgrade time="2023-11-23 09:44:38.582881162 +0000 UTC" build date=2023-06-19T11:40:23Z 2023-11-23T15:14:38.583+0530 [INFO] core: usage gauge collection is disabled 2023-11-23T15:14:38.998+0530 [INFO] core: post-unseal setup complete 2023-11-23T15:14:38.999+0530 [INFO] core: root token generated 2023-11-23T15:14:38.999+0530 [INFO] core: pre-seal teardown starting 2023-11-23T15:14:38.999+0530 [INFO] rollback: stopping rollback manager 2023-11-23T15:14:38.999+0530 [INFO] core: pre-seal teardown complete 2023-11-23T15:14:39.311+0530 [INFO] core.cluster-listener.tcp: starting listener: listener address=0.0.0.0:8201 2023-11-23T15:14:39.311+0530 [INFO] core.cluster-listener: serving cluster requests: cluster listen address=[::]:8201 2023-11-23T15:14:39.312+0530 [INFO] core: post-unseal setup starting 2023-11-23T15:14:39.312+0530 [INFO] core: loaded wrapping token key 2023-11-23T15:14:39.312+0530 [INFO] core: successfully setup plugin catalog: plugin-directory="" 2023-11-23T15:14:39.313+0530 [INFO] core: successfully mounted: type=system version="v1.14.0+builtin.vault" path=sys/ namespace="ID: root. Path: " 2023-11-23T15:14:39.313+0530 [INFO] core: successfully mounted: type=identity version="v1.14.0+builtin.vault" path=identity/ namespace="ID: root. Path: " 2023-11-23T15:14:39.313+0530 [INFO] core: successfully mounted: type=cubbyhole version="v1.14.0+builtin.vault" path=cubbyhole/ namespace="ID: root. Path: " 2023-11-23T15:14:39.314+0530 [INFO] core: successfully mounted:

```
type=token version="v1.14.0+builtin.vault" path=token/
namespace="ID: root. Path: "
2023-11-23T15:14:39.314+0530 [INFO] rollback: starting rollback
manager
2023-11-23T15:14:39.314+0530 [INFO] core: restoring leases
2023-11-23T15:14:39.314+0530 [INFO] identity: entities restored
2023-11-23T15:14:39.314+0530 [INFO] expiration: lease restore
complete
2023-11-23T15:14:39.314+0530 [INFO] identity: groups restored
2023-11-23T15:14:39.315+0530 [INFO] core: usage gauge collection
is disabled
2023-11-23T15:14:39.316+0530 [INFO] core: post-unseal setup
complete
2023-11-23T15:14:39.316+0530 [INFO] core: vault is unsealed
Success! Uploaded policy: mcctb-policy
2023-11-23T15:14:39.795+0530 [INFO] core: enabled credential
backend: path=approle/ type=approle version=""
Success! Enabled approle auth method at: approle/
2023-11-23T15:14:39.885+0530 [INFO] core: successful mount:
namespace="" path=mcctb/ type=kv version=""
Success! Enabled the kv secrets engine at: mcctb/
Success! Data written to: auth/approle/role/mcctb-app
Installing the NetApp-MetroCluster-Tiebreaker-Software-1.6-
1.x86_64.rpm
Preparing...
############################### # [100%]
Updating / installing...
1:NetApp-MetroCluster-Tiebreaker-So#
############################### # [100%]
Performing file integrity check
etc/cron.weekly/metrocluster-tiebreaker-support is Ok
etc/cron.weekly/metrocluster-tiebreaker-support-cov is Ok
etc/init.d/netapp-metrocluster-tiebreaker-software is Ok
etc/init.d/netapp-metrocluster-tiebreaker-software-cov is Ok
etc/logrotate.d/mcctb is Ok
opt/netapp/mcctb/lib/common/activation-1.1.1.jar is Ok
opt/netapp/mcctb/lib/common/aopalliance.jar is Ok
opt/netapp/mcctb/lib/common/args4j.jar is Ok
opt/netapp/mcctb/lib/common/aspectjrt.jar is Ok
opt/netapp/mcctb/lib/common/aspectjweaver.jar is Ok
opt/netapp/mcctb/lib/common/asup.jar is Ok
opt/netapp/mcctb/lib/common/bcpkix-jdk15on.jar is Ok
opt/netapp/mcctb/lib/common/bcprov-jdk15on.jar is Ok
opt/netapp/mcctb/lib/common/bcprov-jdk18on.jar is Ok
```
opt/netapp/mcctb/lib/common/bctls-fips-1.0.13.jar is Ok opt/netapp/mcctb/lib/common/bctls-jdk18on.jar is Ok opt/netapp/mcctb/lib/common/bcutil-jdk18on.jar is Ok opt/netapp/mcctb/lib/common/cglib.jar is Ok opt/netapp/mcctb/lib/common/commons-codec.jar is Ok opt/netapp/mcctb/lib/common/commons-collections4.jar is Ok opt/netapp/mcctb/lib/common/commons-compress.jar is Ok opt/netapp/mcctb/lib/common/commons-daemon.jar is Ok opt/netapp/mcctb/lib/common/commons-daemon.src.jar is Ok opt/netapp/mcctb/lib/common/commons-dbcp2.jar is Ok opt/netapp/mcctb/lib/common/commons-io.jar is Ok opt/netapp/mcctb/lib/common/commons-lang3.jar is Ok opt/netapp/mcctb/lib/common/commons-logging.jar is Ok opt/netapp/mcctb/lib/common/commons-pool2.jar is Ok opt/netapp/mcctb/lib/common/guava.jar is Ok opt/netapp/mcctb/lib/common/httpclient.jar is Ok opt/netapp/mcctb/lib/common/httpcore.jar is Ok opt/netapp/mcctb/lib/common/jakarta.activation.jar is Ok opt/netapp/mcctb/lib/common/jakarta.xml.bind-api.jar is Ok opt/netapp/mcctb/lib/common/java-xmlbuilder.jar is Ok opt/netapp/mcctb/lib/common/javax.inject.jar is Ok opt/netapp/mcctb/lib/common/jaxb-api-2.3.1.jar is Ok opt/netapp/mcctb/lib/common/jaxb-core.jar is Ok opt/netapp/mcctb/lib/common/jaxb-impl.jar is Ok opt/netapp/mcctb/lib/common/jline.jar is Ok opt/netapp/mcctb/lib/common/jna.jar is Ok opt/netapp/mcctb/lib/common/joda-time.jar is Ok opt/netapp/mcctb/lib/common/jsch.jar is Ok opt/netapp/mcctb/lib/common/json.jar is Ok opt/netapp/mcctb/lib/common/jsvc.zip is Ok opt/netapp/mcctb/lib/common/junixsocket-common.jar is Ok opt/netapp/mcctb/lib/common/junixsocket-native-common.jar is Ok opt/netapp/mcctb/lib/common/logback-classic.jar is Ok opt/netapp/mcctb/lib/common/logback-core.jar is Ok opt/netapp/mcctb/lib/common/mail-1.6.2.jar is Ok opt/netapp/mcctb/lib/common/mariadb-java-client.jar is Ok opt/netapp/mcctb/lib/common/mcctb-mib.jar is Ok opt/netapp/mcctb/lib/common/mcctb.jar is Ok opt/netapp/mcctb/lib/common/mockito-core.jar is Ok opt/netapp/mcctb/lib/common/slf4j-api.jar is Ok opt/netapp/mcctb/lib/common/snmp4j.jar is Ok opt/netapp/mcctb/lib/common/spring-aop.jar is Ok opt/netapp/mcctb/lib/common/spring-beans.jar is Ok opt/netapp/mcctb/lib/common/spring-context-support.jar is Ok opt/netapp/mcctb/lib/common/spring-context.jar is Ok opt/netapp/mcctb/lib/common/spring-core.jar is Ok

```
opt/netapp/mcctb/lib/common/spring-expression.jar is Ok
opt/netapp/mcctb/lib/common/spring-web.jar is Ok
opt/netapp/mcctb/lib/common/vault-java-driver.jar is Ok
opt/netapp/mcctb/lib/common/xz.jar is Ok
opt/netapp/mcctb/lib/org.jacoco.agent-0.8.8-runtime.jar is Ok
opt/netapp/mcctb/bin/mcctb-asup-invoke is Ok
opt/netapp/mcctb/bin/mcctb_postrotate is Ok
opt/netapp/mcctb/bin/netapp-metrocluster-tiebreaker-software-cli
is Ok
/
```

```
Synchronizing state of netapp-metrocluster-tiebreaker-
software.service with SysV service script with
/usr/lib/systemd/systemd-sysv-install.
Executing: /usr/lib/systemd/systemd-sysv-install enable netapp-
metrocluster-tiebreaker-software
Created symlink /etc/systemd/system/multi-
user.target.wants/netapp-metrocluster-tiebreaker-software.service
→ /etc/systemd/system/netapp-metrocluster-tiebreaker-
software.service.
```
Attempting to start NetApp MetroCluster Tiebreaker software services Started NetApp MetroCluster Tiebreaker software services Successfully installed NetApp MetroCluster Tiebreaker software version 1.6.

#### **Actualice de tiebreaker 1,5 a 1,6**

Utilice los siguientes pasos para actualizar la versión de software de tiebreaker 1,5 a tiebreaker 1,6.

#### **Pasos**

a. Ejecute el siguiente comando en la [root@mcctb ~] # solicitar actualización del software:

sh MetroClusterTiebreakerInstall-1.6

El sistema muestra el siguiente resultado para una actualización correcta:

```
Extracting the MetroCluster Tiebreaker installation/upgrade
archive
Install digest hash is Ok
Performing the MetroCluster Tiebreaker code signature check
Install code signature is Ok
Enter database user name : root
```
Please enter database password for root Enter password: Password updated successfully in the database. Do you wish to generate your own public-private key pair for encrypting audit log? [Y/N]: y Generating public-private key pair... Configuring Vault... ==> Vault shutdown triggered 2023-07-21T00:30:22.335+0530 [INFO] core: marked as sealed 2023-07-21T00:30:22.335+0530 [INFO] core: pre-seal teardown starting 2023-07-21T00:30:22.335+0530 [INFO] rollback: stopping rollback manager 2023-07-21T00:30:22.335+0530 [INFO] core: pre-seal teardown complete 2023-07-21T00:30:22.335+0530 [INFO] core: stopping cluster listeners 2023-07-21T00:30:22.335+0530 [INFO] core.cluster-listener: forwarding rpc listeners stopped 2023-07-21T00:30:22.375+0530 [INFO] core.cluster-listener: rpc listeners successfully shut down 2023-07-21T00:30:22.375+0530 [INFO] core: cluster listeners successfully shut down 2023-07-21T00:30:22.376+0530 [INFO] core: vault is sealed Starting vault server... ==> Vault server configuration: Api Address: <api address> Cgo: disabled Cluster Address: <cluster address> Environment Variables: BASH\_FUNC\_which%%, DBUS SESSION BUS ADDRESS, GODEBUG, HISTCONTROL, HISTSIZE, HOME, HOSTNAME, HOST ACCOUNT, LANG, LESSOPEN, LOGNAME, LS COLORS, MAIL, PATH, PWD, SHELL, SHLVL, SSH CLIENT, SSH CONNECTION, SSH\_TTY, STAF\_TEMP\_DIR, TERM, USER, VAULT\_ADDR, VAULT\_TOKEN, XDG RUNTIME DIR, XDG SESSION ID, , vault Addr, which declare Go Version: go1.20.5 Listener 1: tcp (addr: "0.0.0.0:8200", cluster address: "0.0.0.0:8201", max request duration: "1m30s", max request size: "33554432", tls: "enabled") Log Level: Mlock: supported: true, enabled: true Recovery Mode: false

```
  Storage: file
                   Version: Vault v1.14.0, built 2023-06-
19T11:40:23Z
              Version Sha:
13a649f860186dffe3f3a4459814d87191efc321
==> Vault server started! Log data will stream in below:
2023-07-21T00:30:33.065+0530 [INFO] proxy environment:
http_proxy="" https_proxy="" no_proxy=""
2023-07-21T00:30:33.098+0530 [INFO] core: Initializing version
history cache for core
2023-07-21T00:30:43.092+0530 [INFO] core: security barrier not
initialized
2023-07-21T00:30:43.092+0530 [INFO] core: seal configuration
missing, not initialized
2023-07-21T00:30:43.094+0530 [INFO] core: security barrier not
initialized
2023-07-21T00:30:43.096+0530 [INFO] core: security barrier
initialized: stored=1 shares=5 threshold=3
2023-07-21T00:30:43.098+0530 [INFO] core: post-unseal setup
starting
2023-07-21T00:30:43.124+0530 [INFO] core: loaded wrapping token
key
2023-07-21T00:30:43.124+0530 [INFO] core: successfully setup
plugin catalog: plugin-directory=""
2023-07-21T00:30:43.124+0530 [INFO] core: no mounts; adding
default mount table
2023-07-21T00:30:43.125+0530 [INFO] core: successfully mounted:
type=cubbyhole version="v1.14.0+builtin.vault" path=cubbyhole/
namespace="ID: root. Path: "
2023-07-21T00:30:43.126+0530 [INFO] core: successfully mounted:
type=system version="v1.14.0+builtin.vault" path=sys/
namespace="ID: root. Path: "
2023-07-21T00:30:43.126+0530 [INFO] core: successfully mounted:
type=identity version="v1.14.0+builtin.vault" path=identity/
namespace="ID: root. Path: "
2023-07-21T00:30:43.129+0530 [INFO] core: successfully mounted:
type=token version="v1.14.0+builtin.vault" path=token/
namespace="ID: root. Path: "
2023-07-21T00:30:43.130+0530 [INFO] rollback: starting rollback
manager
2023-07-21T00:30:43.130+0530 [INFO] core: restoring leases
2023-07-21T00:30:43.130+0530 [INFO] identity: entities restored
2023-07-21T00:30:43.130+0530 [INFO] identity: groups restored
2023-07-21T00:30:43.131+0530 [INFO] core: usage gauge collection
```
is disabled 2023-07-21T00:30:43.131+0530 [INFO] expiration: lease restore complete 2023-07-21T00:30:43.131+0530 [INFO] core: Recorded vault version: vault version=1.14.0 upgrade time="2023-07-20 19:00:43.131158543 +0000 UTC" build date=2023-06-19T11:40:23Z 2023-07-21T00:30:43.371+0530 [INFO] core: post-unseal setup complete 2023-07-21T00:30:43.371+0530 [INFO] core: root token generated 2023-07-21T00:30:43.371+0530 [INFO] core: pre-seal teardown starting 2023-07-21T00:30:43.371+0530 [INFO] rollback: stopping rollback manager 2023-07-21T00:30:43.372+0530 [INFO] core: pre-seal teardown complete 2023-07-21T00:30:43.694+0530 [INFO] core.cluster-listener.tcp: starting listener: listener address=0.0.0.0:8201 2023-07-21T00:30:43.695+0530 [INFO] core.cluster-listener: serving cluster requests: cluster listen address=[::]:8201 2023-07-21T00:30:43.695+0530 [INFO] core: post-unseal setup starting 2023-07-21T00:30:43.696+0530 [INFO] core: loaded wrapping token key 2023-07-21T00:30:43.696+0530 [INFO] core: successfully setup plugin catalog: plugin-directory="" 2023-07-21T00:30:43.697+0530 [INFO] core: successfully mounted: type=system version="v1.14.0+builtin.vault" path=sys/ namespace="ID: root. Path: " 2023-07-21T00:30:43.698+0530 [INFO] core: successfully mounted: type=identity version="v1.14.0+builtin.vault" path=identity/ namespace="ID: root. Path: " 2023-07-21T00:30:43.698+0530 [INFO] core: successfully mounted: type=cubbyhole version="v1.14.0+builtin.vault" path=cubbyhole/ namespace="ID: root. Path: " 2023-07-21T00:30:43.701+0530 [INFO] core: successfully mounted: type=token version="v1.14.0+builtin.vault" path=token/ namespace="ID: root. Path: " 2023-07-21T00:30:43.701+0530 [INFO] rollback: starting rollback manager 2023-07-21T00:30:43.702+0530 [INFO] core: restoring leases 2023-07-21T00:30:43.702+0530 [INFO] identity: entities restored 2023-07-21T00:30:43.702+0530 [INFO] expiration: lease restore complete 2023-07-21T00:30:43.702+0530 [INFO] identity: groups restored 2023-07-21T00:30:43.702+0530 [INFO] core: usage gauge collection is disabled

```
2023-07-21T00:30:43.703+0530 [INFO] core: post-unseal setup
complete
2023-07-21T00:30:43.703+0530 [INFO] core: vault is unsealed
Success! Uploaded policy: mcctb-policy
2023-07-21T00:30:44.226+0530 [INFO] core: enabled credential
backend: path=approle/ type=approle version=""
Success! Enabled approle auth method at: approle/
2023-07-21T00:30:44.315+0530 [INFO] core: successful mount:
namespace="" path=mcctb/ type=kv version=""
Success! Enabled the kv secrets engine at: mcctb/
Success! Data written to: auth/approle/role/mcctb-app
Upgrading to NetApp-MetroCluster-Tiebreaker-Software-1.6-
1.x86_64.rpm
Preparing...
################################# [100%]
Updating / installing...
     1:NetApp-MetroCluster-Tiebreaker-
So################################# [ 50%]
Performing file integrity check
etc/cron.weekly/metrocluster-tiebreaker-support is Ok
etc/cron.weekly/metrocluster-tiebreaker-support-cov is Ok
etc/init.d/netapp-metrocluster-tiebreaker-software is Ok
etc/init.d/netapp-metrocluster-tiebreaker-software-cov is Ok
etc/logrotate.d/mcctb is Ok
opt/netapp/mcctb/lib/common/activation-1.1.1.jar is Ok
opt/netapp/mcctb/lib/common/aopalliance.jar is Ok
opt/netapp/mcctb/lib/common/args4j.jar is Ok
opt/netapp/mcctb/lib/common/aspectjrt.jar is Ok
opt/netapp/mcctb/lib/common/aspectjweaver.jar is Ok
opt/netapp/mcctb/lib/common/asup.jar is Ok
opt/netapp/mcctb/lib/common/bcpkix-jdk15on.jar is Ok
opt/netapp/mcctb/lib/common/bcprov-jdk15on.jar is Ok
opt/netapp/mcctb/lib/common/bcprov-jdk18on.jar is Ok
opt/netapp/mcctb/lib/common/bctls-fips-1.0.13.jar is Ok
opt/netapp/mcctb/lib/common/bctls-jdk18on.jar is Ok
opt/netapp/mcctb/lib/common/bcutil-jdk18on.jar is Ok
opt/netapp/mcctb/lib/common/cglib.jar is Ok
opt/netapp/mcctb/lib/common/commons-codec.jar is Ok
opt/netapp/mcctb/lib/common/commons-collections4.jar is Ok
opt/netapp/mcctb/lib/common/commons-compress.jar is Ok
opt/netapp/mcctb/lib/common/commons-daemon.jar is Ok
opt/netapp/mcctb/lib/common/commons-daemon.src.jar is Ok
opt/netapp/mcctb/lib/common/commons-dbcp2.jar is Ok
opt/netapp/mcctb/lib/common/commons-io.jar is Ok
opt/netapp/mcctb/lib/common/commons-lang3.jar is Ok
opt/netapp/mcctb/lib/common/commons-logging.jar is Ok
```
opt/netapp/mcctb/lib/common/commons-pool2.jar is Ok opt/netapp/mcctb/lib/common/guava.jar is Ok opt/netapp/mcctb/lib/common/httpclient.jar is Ok opt/netapp/mcctb/lib/common/httpcore.jar is Ok opt/netapp/mcctb/lib/common/jakarta.activation.jar is Ok opt/netapp/mcctb/lib/common/jakarta.xml.bind-api.jar is Ok opt/netapp/mcctb/lib/common/java-xmlbuilder.jar is Ok opt/netapp/mcctb/lib/common/javax.inject.jar is Ok opt/netapp/mcctb/lib/common/jaxb-api-2.3.1.jar is Ok opt/netapp/mcctb/lib/common/jaxb-core.jar is Ok opt/netapp/mcctb/lib/common/jaxb-impl.jar is Ok opt/netapp/mcctb/lib/common/jline.jar is Ok opt/netapp/mcctb/lib/common/jna.jar is Ok opt/netapp/mcctb/lib/common/joda-time.jar is Ok opt/netapp/mcctb/lib/common/jsch.jar is Ok opt/netapp/mcctb/lib/common/json.jar is Ok opt/netapp/mcctb/lib/common/jsvc.zip is Ok opt/netapp/mcctb/lib/common/junixsocket-common.jar is Ok opt/netapp/mcctb/lib/common/junixsocket-native-common.jar is Ok opt/netapp/mcctb/lib/common/logback-classic.jar is Ok opt/netapp/mcctb/lib/common/logback-core.jar is Ok opt/netapp/mcctb/lib/common/mail-1.6.2.jar is Ok opt/netapp/mcctb/lib/common/mariadb-java-client.jar is Ok opt/netapp/mcctb/lib/common/mcctb-mib.jar is Ok opt/netapp/mcctb/lib/common/mcctb.jar is Ok opt/netapp/mcctb/lib/common/mockito-core.jar is Ok opt/netapp/mcctb/lib/common/slf4j-api.jar is Ok opt/netapp/mcctb/lib/common/snmp4j.jar is Ok opt/netapp/mcctb/lib/common/spring-aop.jar is Ok opt/netapp/mcctb/lib/common/spring-beans.jar is Ok opt/netapp/mcctb/lib/common/spring-context-support.jar is Ok opt/netapp/mcctb/lib/common/spring-context.jar is Ok opt/netapp/mcctb/lib/common/spring-core.jar is Ok opt/netapp/mcctb/lib/common/spring-expression.jar is Ok opt/netapp/mcctb/lib/common/spring-web.jar is Ok opt/netapp/mcctb/lib/common/vault-java-driver.jar is Ok opt/netapp/mcctb/lib/common/xz.jar is Ok opt/netapp/mcctb/bin/mcctb\_postrotate is Ok opt/netapp/mcctb/bin/netapp-metrocluster-tiebreaker-software-cli is Ok /

Synchronizing state of netapp-metrocluster-tiebreakersoftware.service with SysV service script with /usr/lib/systemd/systemd-sysv-install. Executing: /usr/lib/systemd/systemd-sysv-install enable netapp-

```
metrocluster-tiebreaker-software
Attempting to start NetApp MetroCluster Tiebreaker software
services
Started NetApp MetroCluster Tiebreaker software services
Successfully upgraded NetApp MetroCluster Tiebreaker software to
version 1.6.
Cleaning up / removing...
     2:NetApp-MetroCluster-Tiebreaker-
So################################# [100%]
```
#### **Actualice de tiebreaker 1,4 a 1,6**

Utilice los siguientes pasos para actualizar la versión de software de tiebreaker 1,4 a tiebreaker 1,6.

#### **Pasos**

a. Ejecute el siguiente comando en la [root@mcctb ~] # solicitar actualización del software:

sh MetroClusterTiebreakerInstall-1.6

El sistema muestra el siguiente resultado para una actualización correcta:

```
Extracting the MetroCluster Tiebreaker installation/upgrade
archive
Install digest hash is Ok
Performing the MetroCluster Tiebreaker code signature check
Install code signature is Ok
Enter unix user account to use for the installation:
mcctbuseradmin1
Unix user account "mcctbuseradmin1" doesn't exist. Do you wish to
create "mcctbuseradmin1" user account? [Y/N]: y
Unix account "mcctbuseradmin1" created.
Changing password for user mcctbuseradmin1.
New password:
Retype new password:
passwd: all authentication tokens updated successfully.
Enter database user name : root
Please enter database password for root
Enter password:
Password updated successfully in the database.
MetroCluster Tiebreaker requires unix user account
```
"mcctbuseradmin1" to be added to the group "mcctbgrp" for admin access. Do you wish to add ? [Y/N]: y Unix user account "mcctbuseradmin1" added to "mcctbgrp". Do you wish to generate your own public-private key pair for encrypting audit log? [Y/N]: y Generating public-private key pair... Configuring Vault... Starting vault server... ==> Vault server configuration: Api Address: <api\_addess> Cgo: disabled Cluster Address: <cluster address> Environment Variables: BASH\_FUNC\_which%%, DBUS SESSION BUS ADDRESS, GODEBUG, HISTCONTROL, HISTSIZE, HOME, HOSTNAME, HOST ACCOUNT, LANG, LESSOPEN, LOGNAME, LS COLORS, MAIL, PATH, PWD, SHELL, SHLVL, SSH CLIENT, SSH CONNECTION, SSH\_TTY, STAF\_TEMP\_DIR, TERM, USER, VAULT\_ADDR, VAULT\_TOKEN, XDG\_RUNTIME\_DIR, XDG\_SESSION\_ID, \_, vault\_Addr, which\_declare Go Version: go1.20.5 Listener 1: tcp (addr: "0.0.0.0:8200", cluster address: "0.0.0.0:8201", max request duration: "1m30s", max request size: "33554432", tls: "enabled") Log Level: Mlock: supported: true, enabled: true Recovery Mode: false Storage: file Version: Vault v1.14.0, built 2023-06- 19T11:40:23Z Version Sha: 13a649f860186dffe3f3a4459814d87191efc321 ==> Vault server started! Log data will stream in below: 2023-11-23T15:58:10.400+0530 [INFO] proxy environment: http\_proxy="" https\_proxy="" no\_proxy="" 2023-11-23T15:58:10.432+0530 [INFO] core: Initializing version history cache for core 2023-11-23T15:58:20.422+0530 [INFO] core: security barrier not initialized 2023-11-23T15:58:20.422+0530 [INFO] core: seal configuration missing, not initialized 2023-11-23T15:58:20.424+0530 [INFO] core: security barrier not initialized 2023-11-23T15:58:20.425+0530 [INFO] core: security barrier

initialized: stored=1 shares=5 threshold=3 2023-11-23T15:58:20.427+0530 [INFO] core: post-unseal setup starting 2023-11-23T15:58:20.448+0530 [INFO] core: loaded wrapping token key 2023-11-23T15:58:20.448+0530 [INFO] core: successfully setup plugin catalog: plugin-directory="" 2023-11-23T15:58:20.448+0530 [INFO] core: no mounts; adding default mount table 2023-11-23T15:58:20.449+0530 [INFO] core: successfully mounted: type=cubbyhole version="v1.14.0+builtin.vault" path=cubbyhole/ namespace="ID: root. Path: " 2023-11-23T15:58:20.449+0530 [INFO] core: successfully mounted: type=system version="v1.14.0+builtin.vault" path=sys/ namespace="ID: root. Path: " 2023-11-23T15:58:20.449+0530 [INFO] core: successfully mounted: type=identity version="v1.14.0+builtin.vault" path=identity/ namespace="ID: root. Path: " 2023-11-23T15:58:20.451+0530 [INFO] core: successfully mounted: type=token version="v1.14.0+builtin.vault" path=token/ namespace="ID: root. Path: " 2023-11-23T15:58:20.452+0530 [INFO] rollback: starting rollback manager 2023-11-23T15:58:20.452+0530 [INFO] core: restoring leases 2023-11-23T15:58:20.453+0530 [INFO] identity: entities restored 2023-11-23T15:58:20.453+0530 [INFO] identity: groups restored 2023-11-23T15:58:20.453+0530 [INFO] expiration: lease restore complete 2023-11-23T15:58:20.453+0530 [INFO] core: usage gauge collection is disabled 2023-11-23T15:58:20.453+0530 [INFO] core: Recorded vault version: vault version=1.14.0 upgrade time="2023-11-23 10:28:20.453481904 +0000 UTC" build date=2023-06-19T11:40:23Z 2023-11-23T15:58:20.818+0530 [INFO] core: post-unseal setup complete 2023-11-23T15:58:20.819+0530 [INFO] core: root token generated 2023-11-23T15:58:20.819+0530 [INFO] core: pre-seal teardown starting 2023-11-23T15:58:20.819+0530 [INFO] rollback: stopping rollback manager 2023-11-23T15:58:20.819+0530 [INFO] core: pre-seal teardown complete 2023-11-23T15:58:21.116+0530 [INFO] core.cluster-listener.tcp: starting listener: listener address=0.0.0.0:8201 2023-11-23T15:58:21.116+0530 [INFO] core.cluster-listener: serving cluster requests: cluster listen address=[::]:8201

2023-11-23T15:58:21.117+0530 [INFO] core: post-unseal setup starting 2023-11-23T15:58:21.117+0530 [INFO] core: loaded wrapping token key 2023-11-23T15:58:21.117+0530 [INFO] core: successfully setup plugin catalog: plugin-directory="" 2023-11-23T15:58:21.119+0530 [INFO] core: successfully mounted: type=system version="v1.14.0+builtin.vault" path=sys/ namespace="ID: root. Path: " 2023-11-23T15:58:21.120+0530 [INFO] core: successfully mounted: type=identity version="v1.14.0+builtin.vault" path=identity/ namespace="ID: root. Path: " 2023-11-23T15:58:21.120+0530 [INFO] core: successfully mounted: type=cubbyhole version="v1.14.0+builtin.vault" path=cubbyhole/ namespace="ID: root. Path: " 2023-11-23T15:58:21.123+0530 [INFO] core: successfully mounted: type=token version="v1.14.0+builtin.vault" path=token/ namespace="ID: root. Path: " 2023-11-23T15:58:21.123+0530 [INFO] rollback: starting rollback manager 2023-11-23T15:58:21.124+0530 [INFO] core: restoring leases 2023-11-23T15:58:21.124+0530 [INFO] identity: entities restored 2023-11-23T15:58:21.124+0530 [INFO] identity: groups restored 2023-11-23T15:58:21.124+0530 [INFO] expiration: lease restore complete 2023-11-23T15:58:21.125+0530 [INFO] core: usage gauge collection is disabled 2023-11-23T15:58:21.125+0530 [INFO] core: post-unseal setup complete 2023-11-23T15:58:21.125+0530 [INFO] core: vault is unsealed Success! Uploaded policy: mcctb-policy 2023-11-23T15:58:21.600+0530 [INFO] core: enabled credential backend: path=approle/ type=approle version="" Success! Enabled approle auth method at: approle/ 2023-11-23T15:58:21.690+0530 [INFO] core: successful mount: namespace="" path=mcctb/ type=kv version="" Success! Enabled the kv secrets engine at: mcctb/ Success! Data written to: auth/approle/role/mcctb-app Upgrading to NetApp-MetroCluster-Tiebreaker-Software-1.6- 1.x86\_64.rpm Preparing... ################################# [100%] Updating / installing... 1:NetApp-MetroCluster-Tiebreaker-So################################# [ 50%] Performing file integrity check

etc/cron.weekly/metrocluster-tiebreaker-support is Ok etc/cron.weekly/metrocluster-tiebreaker-support-cov is Ok etc/init.d/netapp-metrocluster-tiebreaker-software is Ok etc/init.d/netapp-metrocluster-tiebreaker-software-cov is Ok etc/logrotate.d/mcctb is Ok opt/netapp/mcctb/lib/common/activation-1.1.1.jar is Ok opt/netapp/mcctb/lib/common/aopalliance.jar is Ok opt/netapp/mcctb/lib/common/args4j.jar is Ok opt/netapp/mcctb/lib/common/aspectjrt.jar is Ok opt/netapp/mcctb/lib/common/aspectjweaver.jar is Ok opt/netapp/mcctb/lib/common/asup.jar is Ok opt/netapp/mcctb/lib/common/bcpkix-jdk15on.jar is Ok opt/netapp/mcctb/lib/common/bcprov-jdk15on.jar is Ok opt/netapp/mcctb/lib/common/bcprov-jdk18on.jar is Ok opt/netapp/mcctb/lib/common/bctls-fips-1.0.13.jar is Ok opt/netapp/mcctb/lib/common/bctls-jdk18on.jar is Ok opt/netapp/mcctb/lib/common/bcutil-jdk18on.jar is Ok opt/netapp/mcctb/lib/common/cglib.jar is Ok opt/netapp/mcctb/lib/common/commons-codec.jar is Ok opt/netapp/mcctb/lib/common/commons-collections4.jar is Ok opt/netapp/mcctb/lib/common/commons-compress.jar is Ok opt/netapp/mcctb/lib/common/commons-daemon.jar is Ok opt/netapp/mcctb/lib/common/commons-daemon.src.jar is Ok opt/netapp/mcctb/lib/common/commons-dbcp2.jar is Ok opt/netapp/mcctb/lib/common/commons-io.jar is Ok opt/netapp/mcctb/lib/common/commons-lang3.jar is Ok opt/netapp/mcctb/lib/common/commons-logging.jar is Ok opt/netapp/mcctb/lib/common/commons-pool2.jar is Ok opt/netapp/mcctb/lib/common/guava.jar is Ok opt/netapp/mcctb/lib/common/httpclient.jar is Ok opt/netapp/mcctb/lib/common/httpcore.jar is Ok opt/netapp/mcctb/lib/common/jakarta.activation.jar is Ok opt/netapp/mcctb/lib/common/jakarta.xml.bind-api.jar is Ok opt/netapp/mcctb/lib/common/java-xmlbuilder.jar is Ok opt/netapp/mcctb/lib/common/javax.inject.jar is Ok opt/netapp/mcctb/lib/common/jaxb-api-2.3.1.jar is Ok opt/netapp/mcctb/lib/common/jaxb-core.jar is Ok opt/netapp/mcctb/lib/common/jaxb-impl.jar is Ok opt/netapp/mcctb/lib/common/jline.jar is Ok opt/netapp/mcctb/lib/common/jna.jar is Ok opt/netapp/mcctb/lib/common/joda-time.jar is Ok opt/netapp/mcctb/lib/common/jsch.jar is Ok opt/netapp/mcctb/lib/common/json.jar is Ok opt/netapp/mcctb/lib/common/jsvc.zip is Ok opt/netapp/mcctb/lib/common/junixsocket-common.jar is Ok opt/netapp/mcctb/lib/common/junixsocket-native-common.jar is Ok

```
opt/netapp/mcctb/lib/common/logback-classic.jar is Ok
opt/netapp/mcctb/lib/common/logback-core.jar is Ok
opt/netapp/mcctb/lib/common/mail-1.6.2.jar is Ok
opt/netapp/mcctb/lib/common/mariadb-java-client.jar is Ok
opt/netapp/mcctb/lib/common/mcctb-mib.jar is Ok
opt/netapp/mcctb/lib/common/mcctb.jar is Ok
opt/netapp/mcctb/lib/common/mockito-core.jar is Ok
opt/netapp/mcctb/lib/common/slf4j-api.jar is Ok
opt/netapp/mcctb/lib/common/snmp4j.jar is Ok
opt/netapp/mcctb/lib/common/spring-aop.jar is Ok
opt/netapp/mcctb/lib/common/spring-beans.jar is Ok
opt/netapp/mcctb/lib/common/spring-context-support.jar is Ok
opt/netapp/mcctb/lib/common/spring-context.jar is Ok
opt/netapp/mcctb/lib/common/spring-core.jar is Ok
opt/netapp/mcctb/lib/common/spring-expression.jar is Ok
opt/netapp/mcctb/lib/common/spring-web.jar is Ok
opt/netapp/mcctb/lib/common/vault-java-driver.jar is Ok
opt/netapp/mcctb/lib/common/xz.jar is Ok
opt/netapp/mcctb/lib/org.jacoco.agent-0.8.8-runtime.jar is Ok
opt/netapp/mcctb/bin/mcctb-asup-invoke is Ok
opt/netapp/mcctb/bin/mcctb_postrotate is Ok
opt/netapp/mcctb/bin/netapp-metrocluster-tiebreaker-software-cli
is Ok
/
Synchronizing state of netapp-metrocluster-tiebreaker-
software.service with SysV service script with
/usr/lib/systemd/systemd-sysv-install.
Executing: /usr/lib/systemd/systemd-sysv-install enable netapp-
metrocluster-tiebreaker-software
Attempting to start NetApp MetroCluster Tiebreaker software
services
Started NetApp MetroCluster Tiebreaker software services
Successfully upgraded NetApp MetroCluster Tiebreaker software to
version 1.6.
Cleaning up / removing...
```

```
  2:NetApp-MetroCluster-Tiebreaker-
So################################# [100%]
```
**Instale tiebreaker 1,5**

#### <span id="page-29-0"></span>**Configure el acceso de administrador a la API de ONTAP y SSH**

Puede configurar el acceso de administrador a la API de ONTAP y SSH.

#### **Pasos**

- 1. Cree un usuario administrador con acceso a la API de ONTAP: security login create -user-or -group-name *mcctb* -application ontapi -authentication-method *password*
- 2. Cree un usuario administrador con acceso SSH: security login create -user-or-group-name *mcctb* -application *ssh* -authentication-method *password*
- 3. Compruebe que se han creado los nuevos usuarios administradores: security login show
- 4. Repita estos pasos en el clúster de partners.

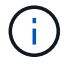

["Autenticación de administrador y RBAC"](https://docs.netapp.com/us-en/ontap/concepts/administrator-authentication-rbac-concept.html) está implementado.

**Instale las dependencias de MetroCluster tiebreaker 1,5**

Según el sistema operativo Linux del host, debe instalar un servidor MySQL o MariaDB antes de instalar o actualizar el software tiebreaker.

#### **Pasos**

- 1. Instale JDK
- 2. Instalar y configurar el almacén
- 3. Instalar el servidor MySQL o MariaDB:

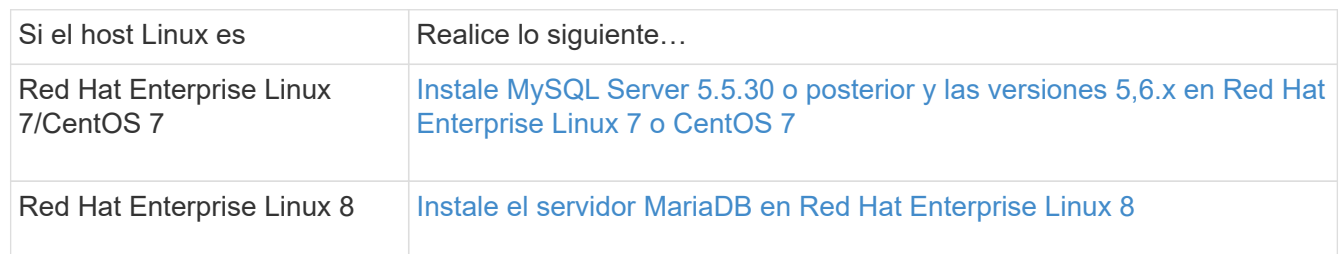

#### **Instale JDK**

Debe instalar JDK en el sistema host antes de instalar o actualizar el software tiebreaker. Tiebreaker 1,5 y versiones posteriores son compatibles con OpenJDK 17, 18 o 19.

#### **Pasos**

1. Inicie sesión como usuario "raíz" o como usuario sudo que puede cambiar al modo de privilegios avanzado.

```
login as: root
root@mcctb's password:
Last login: Fri Jan 8 21:33:00 2017 from host.domain.com
```
2. Compruebe si hay versiones JDK disponibles:

yum search openjdk

3. Instale JDK 17,18 o 19.

El siguiente comando instala JDK 17:

yum install java-17-openjdk

4. Compruebe la instalación:

java -version

Una instalación correcta muestra la siguiente salida:

```
openjdk version "17.0.2" 2022-01-18 LTS
OpenJDK Runtime Environment 21.9 (build 17.0.2+8-LTS)
OpenJDK 64-Bit Server VM 21.9 (build 17.0.2+8-LTS, mixed mode, sharing)
```
#### **Instalar y configurar el almacén**

Si no tiene o desea utilizar el servidor local del almacén, debe instalar el almacén. Puede consultar este procedimiento estándar para instalar el almacén o consultar las instrucciones de instalación de Hashicorp para obtener directrices alternativas.

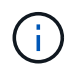

Si tiene un servidor Vault en la red, puede configurar el host MetroCluster Tiebreaker para usar la instalación de dicho almacén. Si lo hace, no es necesario instalar Vault en el host.

#### **Pasos**

1. Desplácese hasta la /bin directorio:

[root@mcctb] cd /bin

2. Descargue el archivo zip del almacén.

```
[root@mcctb /bin]# curl -sO
https://releases.hashicorp.com/vault/1.12.2/vault 1.12.2 linux amd64.zip
```
3. Descomprima el archivo del almacén.

```
[root@mcctb /bin]# unzip vault_1.12.2_linux_amd64.zip
Archive: vault 1.12.2 linux amd64.zip
    inflating: vault
```
4. Compruebe la instalación.

```
[root@mcctb /bin]# vault -version
Vault v1.12.2 (415e1fe3118eebd5df6cb60d13defdc01aa17b03), built 2022-11-
23T12:53:46Z
```
5. Desplácese hasta la /root directorio:

```
[root@mcctb /bin] cd /root
```
6. Cree un archivo de configuración del almacén en /root directorio.

En la  $[root@mectb \sim]$  solicite, copie y ejecute el siguiente comando para crear el config.hcl archivo:

```
# cat > config.hcl << EOF
 storage "file" {
   address = "127.0.0.1:8500"
 path = "/mcctb vdata/data" }
 listener "tcp" {
     address = "127.0.0.1:8200"
  tls disable = 1 }
EOF
```
7. Inicie el servidor del almacén:

[root@mcctb ~] vault server -config config.hcl &

8. Exporte la dirección del almacén.

```
[root@mcctb ~]# export VAULT_ADDR="http://127.0.0.1:8200"
```
9. Inicialice el almacén.

```
[root@mcctb ~]# vault operator init
2022-12-15T14:57:22.113+0530 [INFO] core: security barrier not
initialized
2022-12-15T14:57:22.113+0530 [INFO] core: seal configuration missing,
not initialized
2022-12-15T14:57:22.114+0530 [INFO] core: security barrier not
initialized
2022-12-15T14:57:22.116+0530 [INFO] core: security barrier initialized:
```
stored=1 shares=5 threshold=3 2022-12-15T14:57:22.118+0530 [INFO] core: post-unseal setup starting 2022-12-15T14:57:22.137+0530 [INFO] core: loaded wrapping token key 2022-12-15T14:57:22.137+0530 [INFO] core: Recorded vault version: vault version=1.12.2 upgrade time="2022-12-15 09:27:22.137200412 +0000 UTC" build date=2022-11-23T12:53:46Z 2022-12-15T14:57:22.137+0530 [INFO] core: successfully setup plugin catalog: plugin-directory="" 2022-12-15T14:57:22.137+0530 [INFO] core: no mounts; adding default mount table 2022-12-15T14:57:22.143+0530 [INFO] core: successfully mounted backend: type=cubbyhole version="" path=cubbyhole/ 2022-12-15T14:57:22.144+0530 [INFO] core: successfully mounted backend: type=system version="" path=sys/ 2022-12-15T14:57:22.144+0530 [INFO] core: successfully mounted backend: type=identity version="" path=identity/ 2022-12-15T14:57:22.148+0530 [INFO] core: successfully enabled credential backend: type=token version="" path=token/ namespace="ID: root. Path: " 2022-12-15T14:57:22.149+0530 [INFO] rollback: starting rollback manager 2022-12-15T14:57:22.149+0530 [INFO] core: restoring leases 2022-12-15T14:57:22.150+0530 [INFO] expiration: lease restore complete 2022-12-15T14:57:22.150+0530 [INFO] identity: entities restored 2022-12-15T14:57:22.150+0530 [INFO] identity: groups restored 2022-12-15T14:57:22.151+0530 [INFO] core: usage gauge collection is disabled 2022-12-15T14:57:23.385+0530 [INFO] core: post-unseal setup complete 2022-12-15T14:57:23.387+0530 [INFO] core: root token generated 2022-12-15T14:57:23.387+0530 [INFO] core: pre-seal teardown starting 2022-12-15T14:57:23.387+0530 [INFO] rollback: stopping rollback manager 2022-12-15T14:57:23.387+0530 [INFO] core: pre-seal teardown complete Unseal Key 1: <unseal key 1 id> Unseal Key 2: <unseal key 2 id> Unseal Key 3: <unseal key 3 id> Unseal Key 4: <unseal key 4 id> Unseal Key 5: <unseal key 5 id> Initial Root Token: <initial root token id> Vault initialized with 5 key shares and a key threshold of 3. Please securely distribute the key shares printed above. When the Vault is re-sealed, restarted, or stopped, you must supply at least 3 of these keys to unseal it before it can start servicing requests.

```
Vault does not store the generated root key. Without at least 3 keys to
reconstruct the root key, Vault will remain permanently sealed!
It is possible to generate new unseal keys, provided you have a quorum
of
existing unseal keys shares. See "vault operator rekey" for more
information.
```
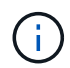

Debe registrar y almacenar los identificadores de clave y el token raíz inicial en una ubicación segura para usarlos más adelante en el procedimiento.

10. Exporte el token raíz del almacén.

```
[root@mcctb ~]# export VAULT_TOKEN="<initial_root_token_id>"
```
11. Desselle el Almacén utilizando tres de las cinco claves que se crearon.

Debe ejecutar el vault operator unseal comando para cada una de las tres claves:

a. Desselle el almacén con la primera clave:

```
[root@mcctb ~]# vault operator unseal
Unseal Key (will be hidden):
Key Value
--- -----
Seal Type shamir
Initialized true
Sealed true
Total Shares 5
Threshold 3
Unseal Progress 1/3
Unseal Nonce <unseal key 1 id>
Version 1.12.2
Build Date 2022-11-23T12:53:46Z
Storage Type file
HA Enabled false
```
b. Desselle el almacén con la segunda clave:

```
[root@mcctb ~]# vault operator unseal
Unseal Key (will be hidden):
Key Value
--- -----
Seal Type shamir
Initialized true
Sealed true
Total Shares 5
Threshold 3
Unseal Progress 2/3
Unseal Nonce <unseal_key_2_id>
Version 1.12.2
Build Date 2022-11-23T12:53:46Z
Storage Type file
HA Enabled false
```
c. Desselle el almacén con la tercera clave:

```
[root@mcctb ~]# vault operator unseal
Unseal Key (will be hidden):
2022-12-15T15:15:00.980+0530 [INFO] core.cluster-listener.tcp:
starting listener: listener address=127.0.0.1:8201
2022-12-15T15:15:00.980+0530 [INFO] core.cluster-listener: serving
cluster requests: cluster_listen_address=127.0.0.1:8201
2022-12-15T15:15:00.981+0530 [INFO] core: post-unseal setup starting
2022-12-15T15:15:00.981+0530 [INFO] core: loaded wrapping token key
2022-12-15T15:15:00.982+0530 [INFO] core: successfully setup plugin
catalog: plugin-directory=""
2022-12-15T15:15:00.983+0530 [INFO] core: successfully mounted
backend: type=system version="" path=sys/
2022-12-15T15:15:00.984+0530 [INFO] core: successfully mounted
backend: type=identity version="" path=identity/
2022-12-15T15:15:00.984+0530 [INFO] core: successfully mounted
backend: type=cubbyhole version="" path=cubbyhole/
2022-12-15T15:15:00.986+0530 [INFO] core: successfully enabled
credential backend: type=token version="" path=token/ namespace="ID:
root. Path: "
2022-12-15T15:15:00.986+0530 [INFO] rollback: starting rollback
manager
2022-12-15T15:15:00.987+0530 [INFO] core: restoring leases
2022-12-15T15:15:00.987+0530 [INFO] expiration: lease restore
complete
2022-12-15T15:15:00.987+0530 [INFO] identity: entities restored
2022-12-15T15:15:00.987+0530 [INFO] identity: groups restored
2022-12-15T15:15:00.988+0530 [INFO] core: usage gauge collection is
disabled
2022-12-15T15:15:00.989+0530 [INFO] core: post-unseal setup complete
2022-12-15T15:15:00.989+0530 [INFO] core: vault is unsealed
Key Value
--- -----
Seal Type shamir
Initialized true
Sealed false
Total Shares 5
Threshold 3
Version 1.12.2
Build Date 2022-11-23T12:53:46Z
Storage Type file
Cluster Name vault-cluster
Cluster ID <cluster id>
HA Enabled false
```
12. Compruebe que el estado sellado del almacén es falso.
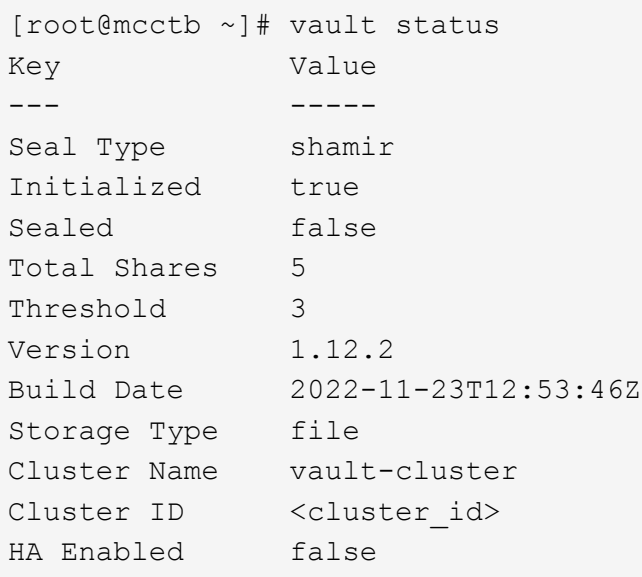

- 13. Configure el servicio del almacén para que se inicie en el inicio.
	- a. Ejecute el siguiente comando: cd /etc/systemd/system

[root@mcctb ~]# cd /etc/systemd/system

b. En la [root@mcctb system] Solicite, copie y ejecute el siguiente comando para crear el archivo de servicio del almacén.

```
# cat > vault.service << EOF
[Unit]
Description=Vault Service
After=mariadb.service
[Service]
Type=forking
ExecStart=/usr/bin/vault server -config /root/config.hcl &
Restart=on-failure
[Install]
WantedBy=multi-user.target
EOF
```
c. Ejecute el siguiente comando: systemctl daemon-reload

[root@mcctb system]# systemctl daemon-reload

d. Ejecute el siguiente comando: systemctl enable vault.service

```
[root@mcctb system]# systemctl enable vault.service
Created symlink /etc/systemd/system/multi-
user.target.wants/vault.service → /etc/systemd/system/vault.service.
```
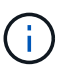

Se le solicitará que utilice esta función durante la instalación de MetroCluster Tiebreaker. Si desea cambiar el método para dessellar el almacén, deberá desinstalar y volver a instalar el software MetroCluster Tiebreaker.

# **Instale MySQL Server 5.5.30 o posterior y las versiones 5,6.x en Red Hat Enterprise Linux 7 o CentOS 7**

Debe instalar MySQL Server 5.5.30 o posterior y la versión 5.6.x en el sistema host antes de instalar o actualizar el software Tiebreaker. Para Red Hat Enterprise Linux 8, Instale el servidor MariaDB.

#### **Pasos**

1. Inicie sesión como usuario raíz o como usuario sudo que puede cambiar al modo de privilegios avanzado.

```
login as: root
root@mcctb's password:
Last login: Fri Jan 8 21:33:00 2016 from host.domain.com
```
2. Añada el repositorio de MySQL al sistema host:

```
[root@mcctb ~]# yum localinstall https://dev.mysql.com/get/mysql57-community-
release-el6-11.noarch.rpm
```

```
Loaded plugins: product-id, refresh-packagekit, security, subscription-
manager
Setting up Local Package Process
Examining /var/tmp/yum-root-LLUw0r/mysql-community-release-el6-
5.noarch.rpm: mysql-community-release-el6-5.noarch
Marking /var/tmp/yum-root-LLUw0r/mysql-community-release-el6-
5.noarch.rpm to be installed
Resolving Dependencies
--> Running transaction check
---> Package mysql-community-release.noarch 0:el6-5 will be installed
--> Finished Dependency Resolution
Dependencies Resolved
========================================================================
========
Package Arch Version
                                     Repository
Size
========================================================================
========
Installing:
mysql-community-release
                         noarch el6-5 /mysql-community-release-el6-
5.noarch 4.3 k
Transaction Summary
========================================================================
========
Install 1 Package(s)
Total size: 4.3 k
Installed size: 4.3 k
Is this ok [y/N]: y
Downloading Packages:
Running rpm_check_debug
Running Transaction Test
Transaction Test Succeeded
Running Transaction
    Installing : mysql-community-release-el6-5.noarch
1/1
    Verifying : mysql-community-release-el6-5.noarch
1/1
Installed:
    mysql-community-release.noarch 0:el6-5
Complete!
```
3. Deshabilite el repositorio de MySQL 57:

[root@mcctb ~]# yum-config-manager --disable mysql57-community

4. Habilite el repositorio de MySQL 56:

[root@mcctb ~]# yum-config-manager --enable mysql56-community

5. Habilite el repositorio:

[root@mcctb ~]# yum repolist enabled | grep "mysql.**-community.**"

```
mysql-connectors-community MySQL Connectors Community
21
mysql-tools-community MySQL Tools Community
35
mysql56-community MySQL 5.6 Community Server
231
```
6. Instale el servidor de comunidad MySQL:

```
[root@mcctb ~]# yum install mysql-community-server
```

```
Loaded plugins: product-id, refresh-packagekit, security, subscription-
manager
This system is not registered to Red Hat Subscription Management. You
can use subscription-manager
to register.
Setting up Install Process
Resolving Dependencies
--> Running transaction check
 .....Output truncated.....
---> Package mysql-community-libs-compat.x86_64 0:5.6.29-2.el6 will be
obsoleting
--> Finished Dependency Resolution
Dependencies Resolved
========================================================================
======
Package Arch Version Repository
Size
========================================================================
======
Installing:
 mysql-community-client x86_64 5.6.29-2.el6 mysql56-community
18 M
   replacing mysql.x86 64 5.1.71-1.el6
 mysql-community-libs x86_64 5.6.29-2.el6 mysql56-community
1.9 M
```

```
  replacing mysql-libs.x86_64 5.1.71-1.el6
  mysql-community-libs-compat x86_64 5.6.29-2.el6 mysql56-community
1.6 M
      replacing mysql-libs.x86_64 5.1.71-1.el6
 mysql-community-server x86_64 5.6.29-2.el6 mysql56-community
53 M
      replacing mysql-server.x86_64 5.1.71-1.el6
Installing for dependencies:
mysql-community-common x86_64 5.6.29-2.el6 mysql56-community
308 k
Transaction Summary
========================================================================
=======
Install 5 Package(s)
Total download size: 74 M
Is this ok [y/N]: y
Downloading Packages:
(1/5): mysql-community-client-5.6.29-2.el6.x86_64.rpm | 18 MB
00:28
(2/5): mysql-community-common-5.6.29-2.el6.x86_64.rpm | 308 kB
00:01
(3/5): mysql-community-libs-5.6.29-2.el6.x86_64.rpm | 1.9 MB
00:05
(4/5): mysql-community-libs-compat-5.6.29-2.el6.x86 64.rpm | 1.6 MB
00:05
(5/5): mysql-community-server-5.6.29-2.el6.x86_64.rpm | 53 MB
03:42
  -----------------------------------------------------------------------
--------
Total 289 kB/s | 74 MB
04:24
warning: rpmts HdrFromFdno: Header V3 DSA/SHA1 Signature, key ID
<key_id> NOKEY
Retrieving key from file:/etc/pki/rpm-gpg/RPM-GPG-KEY-mysql
Importing GPG key 0x5072E1F5:
 Userid : MySQL Release Engineering <mysql-build@oss.oracle.com>
Package: mysql-community-release-el6-5.noarch
          (@/mysql-community-release-el6-5.noarch)
 From : file:/etc/pki/rpm-gpg/RPM-GPG-KEY-mysql
Is this ok [y/N]: y
Running rpm_check_debug
Running Transaction Test
Transaction Test Succeeded
Running Transaction
   Installing : mysql-community-common-5.6.29-2.el6.x86_64
```

```
....Output truncated....
1.el6.x86_64
7/8
   Verifying : mysql-5.1.71-1.el6.x86_64
8/8
Installed:
   mysql-community-client.x86_64 0:5.6.29-2.el6
   mysql-community-libs.x86_64 0:5.6.29-2.el6
   mysql-community-libs-compat.x86_64 0:5.6.29-2.el6
   mysql-community-server.x86_64 0:5.6.29-2.el6
Dependency Installed:
   mysql-community-common.x86_64 0:5.6.29-2.el6
Replaced:
   mysql.x86_64 0:5.1.71-1.el6 mysql-libs.x86_64 0:5.1.71-1.el6
    mysql-server.x86_64 0:5.1.71-1.el6
Complete!
```
# 7. Inicie el servidor MySQL:

[root@mcctb ~]# service mysqld start

Initializing MySQL database: 2016-04-05 19:44:38 0 [Warning] TIMESTAMP with implicit DEFAULT value is deprecated. Please use --explicit defaults for timestamp server option (see documentation for more details). 2016-04-05 19:44:38 0 [Note] /usr/sbin/mysqld (mysqld 5.6.29) starting as process 2487 ... 2016-04-05 19:44:38 2487 [Note] InnoDB: Using atomics to ref count buffer pool pages 2016-04-05 19:44:38 2487 [Note] InnoDB: The InnoDB memory heap is disabled ....Output truncated.... 2016-04-05 19:44:42 2509 [Note] InnoDB: Shutdown completed; log sequence number 1625987 PLEASE REMEMBER TO SET A PASSWORD FOR THE MySQL root USER! To do so, start the server, then issue the following commands: /usr/bin/mysqladmin -u root password 'new-password' /usr/bin/mysqladmin -u root -h mcctb password 'new-password' Alternatively, you can run: /usr/bin/mysql\_secure\_installation which will also give you the option of removing the test databases and anonymous user created by default. This is strongly recommended for production servers. .....Output truncated..... WARNING: Default config file /etc/my.cnf exists on the system This file will be read by default by the MySQL server If you do not want to use this, either remove it, or use the --defaults-file argument to mysqld\_safe when starting the server [ OK ] Starting mysqld: [ OK ]

8. Confirme que el servidor MySQL está ejecutando:

[root@mcctb ~]# service mysqld status

mysqld (pid 2739) is running...

9. Configure los ajustes de seguridad y contraseña:

[root@mcctb ~]# mysql\_secure\_installation

NOTE: RUNNING ALL PARTS OF THIS SCRIPT IS RECOMMENDED FOR ALL MySQL SERVERS IN PRODUCTION USE! PLEASE READ EACH STEP CAREFULLY!

 In order to log into MySQL to secure it, we'll need the current password for the root user. If you've just installed MySQL, and you haven't set the root password yet, the password will be blank, so you should just press enter here.

**Enter current password for root (enter for none):** <== on default install

hit enter here

OK, successfully used password, moving on...

 Setting the root password ensures that nobody can log into the MySQL root user without the proper authorization.

**Set root password? [Y/n] y New password: Re-enter new password:** Password updated successfully! Reloading privilege tables.. ... Success!

 By default, a MySQL installation has an anonymous user, allowing anyone to log into MySQL without having to have a user account created for them. This is intended only for testing, and to make the installation go a bit smoother. You should remove them before moving into a production environment.

#### **Remove anonymous users? [Y/n] y**

... Success!

 Normally, root should only be allowed to connect from 'localhost'. This ensures that someone cannot guess at the root password from the

network.

### **Disallow root login remotely? [Y/n] y**

... Success!

 By default, MySQL comes with a database named 'test' that anyone can access. This is also intended only for testing, and should be removed before moving into a production environment.

#### **Remove test database and access to it? [Y/n] y**

 - Dropping test database... ERROR 1008 (HY000) at line 1: Can't drop database 'test';

```
 database doesn't exist
 ... Failed! Not critical, keep moving...
 - Removing privileges on test database...
   ... Success!
 Reloading the privilege tables will ensure that all changes made so far
 will take effect immediately.
Reload privilege tables now? [Y/n] y
   ... Success!
 All done! If you've completed all of the above steps, your MySQL
 installation should now be secure.
 Thanks for using MySQL!
 Cleaning up...
```
10. Compruebe que el inicio de sesión de MySQL funciona:

[root@mcctb ~]# mysql -u root –p

```
Enter password: <configured_password>
Welcome to the MySQL monitor. Commands end with ; or \qquad \veeYour MySQL connection id is 17
Server version: 5.6.29 MySQL Community Server (GPL)
Copyright (c) 2000, 2016, Oracle and/or its affiliates. All rights
reserved.
Oracle is a registered trademark of Oracle Corporation and/or its
affiliates. Other names may be trademarks of their respective
owners.
Type 'help;' or '\h' for help. Type '\c' to clear the current input
statement.
mysql>
```
Si el inicio de sesión de MySQL está funcionando, la salida finalizará en la mysql> prompt.

#### **Habilite la configuración de inicio automático de MySQL**

Debe verificar que la función de inicio automático esté activada para el daemon MySQL. Al activar el daemon MySQL se reinicia automáticamente si se reinicia el sistema en el que reside el software MetroCluster Tiebreaker. Si el daemon MySQL no se está ejecutando, el software Tiebreaker continúa ejecutándose, pero no puede reiniciarse y no se pueden realizar cambios de configuración.

# **Paso**

1. Compruebe que MySQL está habilitado para el inicio automático cuando arranque:

```
[root@mcctb ~]# systemctl list-unit-files mysqld.service
```

```
UNIT FILE State
------------------ ----------
mysqld.service enabled
```
Si MySQL no está habilitado para el inicio automático al arrancar, consulte la documentación de MySQL para activar la función de inicio automático para la instalación.

# **Instale el servidor MariaDB en Red Hat Enterprise Linux 8**

Debe instalar el servidor MariaDB en el sistema host antes de instalar o actualizar el software Tiebreaker. Para Red Hat Enterprise Linux 7 o CentOS 7, Instale MySQL Server.

#### **Antes de empezar**

El sistema host debe ejecutarse en Red Hat Enterprise Linux (RHEL) 8.

## **Pasos**

1. Inicie sesión como root usuario o un usuario que puede sudo al modo de privilegios avanzado.

```
login as: root
root@mcctb's password:
Last login: Fri Jan 8 21:33:00 2017 from host.domain.com
```
2. Instale el servidor MariaDB:

[root@mcctb ~]# yum install mariadb-server.x86\_64

```
[root@mcctb ~]# yum install mariadb-server.x86_64
Loaded plugins: fastestmirror, langpacks
  ...
  ...
========================================================================
===Package Arch Version Repository
Size
========================================================================
===Installing:
mariadb-server x86 64 1:5.5.56-2.el7 base
11 M
```

```
Installing for dependencies:
Transaction Summary
========================================================================
===Install 1 Package (+8 Dependent packages)
Upgrade ( 1 Dependent package)
Total download size: 22 M
Is this ok [y/d/N]: y
Downloading packages:
No Presto metadata available for base warning:
/var/cache/yum/x86_64/7/base/packages/mariadb-libs-5.5.56-
2.el7.x86_64.rpm:
Header V3 RSA/SHA256 Signature,
key ID f4a80eb5: NOKEY] 1.4 MB/s | 3.3 MB 00:00:13 ETA
Public key for mariadb-libs-5.5.56-2.el7.x86 64.rpm is not installed
(1/10): mariadb-libs-5.5.56-2.el7.x86_64.rpm | 757 kB 00:00:01
..
..
(10/10): perl-Net-Daemon-0.48-5.el7.noarch.rpm| 51 kB 00:00:01
------------------------------------------------------------------------
-----------------
Installed:
   mariadb-server.x86_64 1:5.5.56-2.el7
Dependency Installed:
mariadb.x86_64 1:5.5.56-2.el7
perl-Compress-Raw-Bzip2.x86_64 0:2.061-3.el7
perl-Compress-Raw-Zlib.x86_64 1:2.061-4.el7
perl-DBD-MySQL.x86_64 0:4.023-5.el7
perl-DBI.x86_64 0:1.627-4.el7
perl-IO-Compress.noarch 0:2.061-2.el7
perl-Net-Daemon.noarch 0:0.48-5.el7
perl-PlRPC.noarch 0:0.2020-14.el7
Dependency Updated:
    mariadb-libs.x86_64 1:5.5.56-2.el7
Complete!
```
3. Inicie el servidor MariaDB:

[root@mcctb ~]# systemctl start mariadb

4. Compruebe que el servidor MariaDB se ha iniciado:

```
[root@mcctb ~]# systemctl status mariadb
mariadb.service - MariaDB database server
...
Nov 08 21:28:59 mcctb systemd[1]: Starting MariaDB database server...
...
Nov 08 21:29:01 mcctb systemd[1]: Started MariaDB database server.
```
5. Configure los ajustes de seguridad y contraseña:

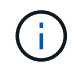

Cuando se le solicite la contraseña root, déjela vacía y pulse Intro para continuar configurando la configuración de seguridad y contraseña.

[root@mcctb ~]# mysql\_secure\_installation

root@localhost systemd]# mysql\_secure\_installation

 NOTE: RUNNING ALL PARTS OF THIS SCRIPT IS RECOMMENDED FOR ALL MariaDB SERVERS IN PRODUCTION USE! PLEASE READ EACH STEP CAREFULLY!

In order to log into MariaDB to secure it, we'll need the current password for the root user. If you've just installed MariaDB, and you haven't set the root password yet, the password will be blank, so you should just press enter here.

Enter current password for root (enter for none): OK, successfully used password, moving on...

Setting the root password ensures that nobody can log into the MariaDB root user without the proper authorisation.

**Set root password? [Y/n] y New password: Re-enter new password:** Password updated successfully! Reloading privilege tables.. ... Success!

By default, a MariaDB installation has an anonymous user, allowing anyone to log into MariaDB without having to have a user account created for them. This is intended only for testing, and to make the installation go a bit smoother. You should remove them before moving into a

```
production environment.
Remove anonymous users? [Y/n] y
  ... Success!
Normally, root should only be allowed to connect from 'localhost'. This
ensures that someone cannot guess at the root password from the network.
Disallow root login remotely? [Y/n] y
  ... Success!
By default, MariaDB comes with a database named 'test' that anyone can
access. This is also intended only for testing, and should be removed
before moving into a production environment.
Remove test database and access to it? [Y/n] y
  - Dropping test database...
   ... Success!
 - Removing privileges on test database...
     ... Success!
Reloading the privilege tables will ensure that all changes made so far
will take effect immediately.
Reload privilege tables now? [Y/n]
  ... Success!
Cleaning up...
All done! If you've completed all of the above steps, your MariaDB
installation should now be secure.
Thanks for using MariaDB!
```
# **Active la configuración de inicio automático para el servidor MariaDB**

Debe verificar que la función de inicio automático está activada para el servidor MariaDB. Si no activa la función de inicio automático y el sistema en el que reside el software MetroCluster Tiebreaker debe reiniciarse, el software de tiebreaker, pero el servicio MariaDB no puede reiniciarse y no se pueden realizar cambios de configuración.

#### **Pasos**

1. Active el servicio de inicio automático:

```
[root@mcctb ~]# systemctl enable mariadb.service
```
2. Compruebe que MariaDB está habilitado para iniciarse automáticamente al arrancar:

```
[root@mcctb ~]# systemctl list-unit-files mariadb.service
```

```
UNIT FILE State
------------------ ----------
mariadb.service enabled
```
### **Instale o actualice a tiebreaker 1,5**

Realice una nueva instalación o actualización a tiebreaker 1,5 en el sistema operativo Linux del host para supervisar las configuraciones de MetroCluster.

### **Acerca de esta tarea**

- El sistema de almacenamiento debe ejecutar una versión compatible de ONTAP. Consulte ["Requisitos de](#page-6-0) [software"](#page-6-0) tabla para obtener más información.
- Debe haber instalado OpenJDK mediante el yum install java-x.x.x-openjdk comando. Tiebreaker 1,5 y versiones posteriores son compatibles con OpenJDK 17, 18 o 19.
- Puede instalar MetroCluster tiebreaker como usuario no root con suficientes privilegios administrativos para realizar la instalación de tiebreaker, crear tablas y usuarios y definir la contraseña de usuario.

#### **Pasos**

1. Descargue el software MetroCluster tiebreaker y la clave MetroCluster\_tiebreaker\_RPM\_GPG.

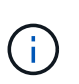

La clave MetroCluster\_tiebreaker\_RPM\_GPG está disponible para descargar desde la misma página que se descarga el paquete de software para tiebreaker 1,5 en el sitio de soporte de NetApp.

["MetroCluster tiebreaker \(descargas\) - Sitio de soporte de NetApp"](https://mysupport.netapp.com/site/products/all/details/metrocluster-tiebreaker/downloads-tab)

- 2. Inicie sesión en el host como usuario raíz.
- 3. Cree un usuario que no sea raíz y el mcctbgrp grupo.
	- a. Cree un usuario que no sea root y defina la contraseña.

Los siguientes comandos de ejemplo crean un usuario que no es raíz llamado mectbuser1:

```
[root@mcctb ~]# useradd mcctbuser1
[root@mcctb ~]# passwd mcctbuser1
Changing password for user mcctbuser1.
New password:
Retype new password:
passwd: all authentication tokens updated successfully.
```
b. Cree un grupo denominado mcctbgrp:

[root@mcctb ~~]# groupadd mcctbgrp

c. Añada el usuario que no sea raíz al que ha creado mcctbgrp grupo.

Se añade el siguiente comando mcctbuser1 para la mcctbgrp grupo:

[root@mcctb ~]# usermod -a -G mcctbgrp mcctbuser1

4. Verifique el archivo RPM.

Ejecute los siguientes subpasos desde el directorio que contiene la clave RPM.

a. Descargue e importe el archivo de claves RPM:

[root@mcctb ~]# rpm --import MetroCluster\_Tiebreaker\_RPM\_GPG.key

b. Compruebe la huella digital para comprobar que se ha importado la clave correcta.

En el ejemplo siguiente se muestra una huella digital correcta de la clave:

```
root@mcctb:~/signing/mcctb-rpms# gpg --show-keys --with-fingerprint
MetroCluster Tiebreaker RPM GPG.key
pub rsa3072 2022-11-17 [SCEA] [expires: 2025-11-16]
       65AC 1562 E28A 1497 7BBD 7251 2855 EB02 3E77 FAE5
uid MCCTB-RPM (mcctb RPM production signing)
<mcctb-rpm@netapp.com>
```
a. Compruebe la firma: rpm --checksig NetApp-MetroCluster-Tiebreaker-Software-1.5- 1.x86\_64.rpm

NetApp-MetroCluster-Tiebreaker-Software-1.5-1.x86\_64.rpm: digests OK

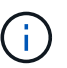

Sólo debe continuar con la instalación una vez que haya verificado correctamente la firma.

5. instale o actualice el software de tiebreaker:

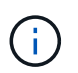

Solo puede actualizar a tiebreaker versión 1.5 cuando actualice desde la versión 1.4 de tiebreaker. No se puede actualizar desde versiones anteriores a Tiebreaker 1.5.

Seleccione el procedimiento correcto en función de si está realizando una nueva instalación o actualizando una instalación existente.

### **Realice una instalación nueva**

a. Recupere y registre la ruta de acceso absoluta para Java:

```
[root@mcctb ~]# readlink -f /usr/bin/java
/usr/lib/jvm/java-19-openjdk-19.0.0.0.36-
2.rolling.el8.x86_64/bin/java
```
b. Ejecute el siguiente comando: rpm -ivh NetApp-MetroCluster-Tiebreaker-Software-1.5-1.x86\_64.rpm

El sistema muestra el siguiente resultado para una instalación correcta:

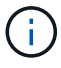

Cuando se le solicite durante la instalación, proporcione el usuario que no sea root que haya creado y asignado previamente al mcctbgrp grupo.

```
Verifying...
################################# [100%]
Preparing...
################################# [100%]
Updating / installing...
     1:NetApp-MetroCluster-Tiebreaker-
So################################# [100%]
Enter the absolute path for Java : /usr/lib/jvm/java-19-openjdk-
19.0.0.0.36-2.rolling.el8.x86_64/bin/java
Verifying if Java exists...
Found Java. Proceeding with the installation.
Enter host user account to use for the installation:
mcctbuser1
User account mcctbuser1 found. Proceeding with the installation
Enter database user name:
root
Please enter database password for root
Enter password:
Sealed false
Do you wish to auto unseal vault(y/n)?y
Enter the key1:
Enter the key2:
Enter the key3:
Success! Uploaded policy: mcctb-policy
Error enabling approle auth: Error making API request.
URL: POST http://127.0.0.1:8200/v1/sys/auth/approle
Code: 400. Errors:
* path is already in use at approle/
Success! Enabled the kv secrets engine at: mcctb/
Success! Data written to: auth/approle/role/mcctb-app
Password updated successfully in the vault.
Synchronizing state of netapp-metrocluster-tiebreaker-
software.service with SysV service script with
/usr/lib/systemd/systemd-sysv-install.
Executing: /usr/lib/systemd/systemd-sysv-install enable netapp-
metrocluster-tiebreaker-software
Created symlink /etc/systemd/system/multi-
user.target.wants/netapp-metrocluster-tiebreaker-software.service
→ /etc/systemd/system/netapp-metrocluster-tiebreaker-
software.service.
Attempting to start NetApp MetroCluster Tiebreaker software
services
Started NetApp MetroCluster Tiebreaker software services
Successfully installed NetApp MetroCluster Tiebreaker software
version 1.5.
```
#### **Actualizar una instalación existente**

a. Compruebe que una versión compatible de OpenJDK está instalada y es la versión actual de Java que se encuentra en el host.

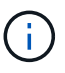

Para las actualizaciones de Tiebreaker 1.5, debe instalar OpenJDK versión 17, 18 o 19.

```
[root@mcctb ~]# readlink -f /usr/bin/java
/usr/lib/jvm/java-19-openjdk-19.0.0.0.36-
2.rolling.el8.x86_64/bin/java
```
b. Compruebe que el servicio del almacén no está sellado y en funcionamiento: vault status

```
[root@mcctb ~]# vault status
Key Value
--- -----
Seal Type shamir
Initialized true
Sealed false
Total Shares 5
Threshold 3
Version 1.12.2
Build Date 2022-11-23T12:53:46Z
Storage Type file
Cluster Name vault
Cluster ID <cluster id>
HA Enabled false
```
c. Actualice el software Tiebreaker.

```
[root@mcctb ~]# rpm -Uvh NetApp-MetroCluster-Tiebreaker-Software-
1.5-1.x86_64.rpm
```
El sistema muestra el siguiente resultado para una actualización correcta:

```
Verifying...
################################# [100%]
Preparing...
################################# [100%]
Updating / installing...
     1:NetApp-MetroCluster-Tiebreaker-
So################################# [ 50%]
Enter the absolute path for Java : /usr/lib/jvm/java-19-openjdk-
19.0.0.0.36-2.rolling.el8.x86_64/bin/java
Verifying if Java exists...
Found Java. Proceeding with the installation.
Enter host user account to use for the installation:
mcctbuser1
User account mcctbuser1 found. Proceeding with the installation
Sealed false
Do you wish to auto unseal vault (y/n)?y
Enter the key1:
Enter the key2:
Enter the key3:
Success! Uploaded policy: mcctb-policy
Error enabling approle auth: Error making API request.
URL: POST http://127.0.0.1:8200/v1/sys/auth/approle
Code: 400. Errors:
* path is already in use at approle/
Success! Enabled the kv secrets engine at: mcctb/
Success! Data written to: auth/approle/role/mcctb-app
Enter database user name : root
Please enter database password for root
Enter password:
Password updated successfully in the database.
Password updated successfully in the vault.
Synchronizing state of netapp-metrocluster-tiebreaker-
software.service with SysV service script with
/usr/lib/systemd/systemd-sysv-install.
Executing: /usr/lib/systemd/systemd-sysv-install enable netapp-
metrocluster-tiebreaker-software
Attempting to start NetApp MetroCluster Tiebreaker software
services
Started NetApp MetroCluster Tiebreaker software services
Successfully upgraded NetApp MetroCluster Tiebreaker software to
version 1.5.
Cleaning up / removing...
     2:NetApp-MetroCluster-Tiebreaker-
So################################# [100%]
```
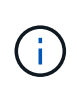

Si introduce la contraseña raíz de MySQL incorrecta, el software Tiebreaker indica que se ha instalado correctamente, pero muestra mensajes de acceso denegado. Para resolver el problema, debe desinstalar el software Tiebreaker mediante  $r$ pm  $-e$  Y a continuación, vuelva a instalar el software utilizando la contraseña raíz de MySQL correcta.

6. Compruebe la conectividad de tiebreaker con el software MetroCluster abriendo una conexión SSH desde el host Tiebreaker hasta cada LIF de gestión de nodos y LIF de gestión de clústeres.

# **Información relacionada**

["Soporte de NetApp"](https://mysupport.netapp.com/site/)

# **Instale tiebreaker 1,4**

## **Instale las dependencias de MetroCluster tiebreaker 1,4**

Según el sistema operativo Linux del host, instale un servidor MySQL o MariaDB antes de instalar o actualizar el software tiebreaker.

# **Pasos**

- 1. Instale JDK.
- 2. Instalar el servidor MySQL o MariaDB:

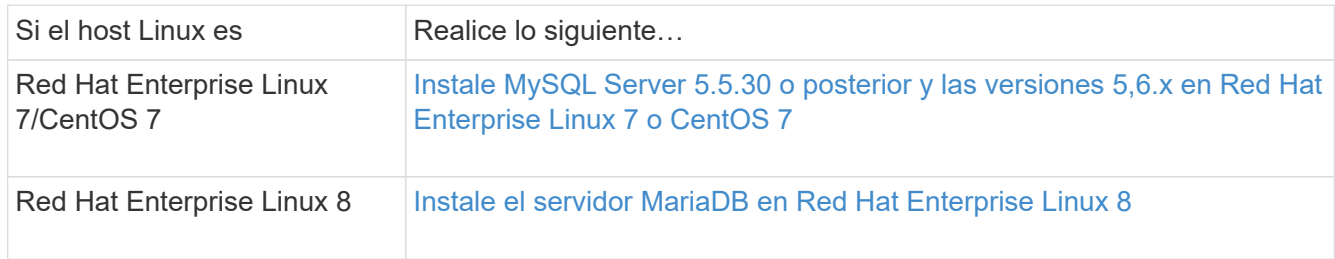

# **Instale JDK**

Debe instalar JDK en el sistema host antes de instalar o actualizar el software tiebreaker. Tiebreaker 1,4 y versiones anteriores son compatibles con JDK 1,8.0. (JRE 8).

# **Pasos**

1. Inicie sesión como usuario raíz.

```
login as: root
root@mcctb's password:
Last login: Fri Jan 8 21:33:00 2017 from host.domain.com
```
2. Instale JDK 1,8.0:

yum install java-1.8.0-openjdk.x86\_64

```
[root@mcctb ~]# yum install java-1.8.0-openjdk.x86_64
Loaded plugins: fastestmirror, langpacks
Loading mirror speeds from cached hostfile
... shortened....
Dependencies Resolved
=======================================================================
Package Arch Version Repository Size
=======================================================================
Installing:
 java-1.8.0-openjdk x86_64 1:1.8.0.144-0.b01.el7_4 updates 238 k
  ..
  ..
Transaction Summary
=======================================================================
Install 1 Package (+ 4 Dependent packages)
Total download size: 34 M
Is this ok [y/d/N]: y
Installed:
java-1.8.0-openjdk.x86_64 1:1.8.0.144-0.b01.el7_4
Complete!
```
# **Instale MySQL Server 5.5.30 o posterior y las versiones 5,6.x en Red Hat Enterprise Linux 7 o CentOS 7**

Debe instalar MySQL Server 5.5.30 o posterior y la versión 5.6.x en el sistema host antes de instalar o actualizar el software Tiebreaker. Para Red Hat Enterprise Linux 8, Instale el servidor MariaDB.

# **Pasos**

1. Inicie sesión como usuario root.

```
login as: root
root@mcctb's password:
Last login: Fri Jan 8 21:33:00 2016 from host.domain.com
```
2. Añada el repositorio de MySQL al sistema host:

```
[root@mcctb ~]# yum localinstall https://dev.mysql.com/get/mysql57-community-
release-el6-11.noarch.rpm
```

```
Loaded plugins: product-id, refresh-packagekit, security, subscription-
manager
Setting up Local Package Process
Examining /var/tmp/yum-root-LLUw0r/mysql-community-release-el6-
5.noarch.rpm: mysql-community-release-el6-5.noarch
Marking /var/tmp/yum-root-LLUw0r/mysql-community-release-el6-
5.noarch.rpm to be installed
Resolving Dependencies
--> Running transaction check
---> Package mysql-community-release.noarch 0:el6-5 will be installed
--> Finished Dependency Resolution
Dependencies Resolved
========================================================================
========
Package Arch Version
                                     Repository
Size
========================================================================
========
Installing:
mysql-community-release
                         noarch el6-5 /mysql-community-release-el6-
5.noarch 4.3 k
Transaction Summary
========================================================================
========
Install 1 Package(s)
Total size: 4.3 k
Installed size: 4.3 k
Is this ok [y/N]: y
Downloading Packages:
Running rpm_check_debug
Running Transaction Test
Transaction Test Succeeded
Running Transaction
    Installing : mysql-community-release-el6-5.noarch
1/1
    Verifying : mysql-community-release-el6-5.noarch
1/1
Installed:
    mysql-community-release.noarch 0:el6-5
Complete!
```
3. Deshabilite el repositorio de MySQL 57:

[root@mcctb ~]# yum-config-manager --disable mysql57-community

4. Habilite el repositorio de MySQL 56:

[root@mcctb ~]# yum-config-manager --enable mysql56-community

5. Habilite el repositorio:

[root@mcctb ~]# yum repolist enabled | grep "mysql.**-community.**"

```
mysql-connectors-community MySQL Connectors Community
21
mysql-tools-community MySQL Tools Community
35
mysql56-community MySQL 5.6 Community Server
231
```
6. Instale el servidor de comunidad MySQL:

```
[root@mcctb ~]# yum install mysql-community-server
```

```
Loaded plugins: product-id, refresh-packagekit, security, subscription-
manager
This system is not registered to Red Hat Subscription Management. You
can use subscription-manager
to register.
Setting up Install Process
Resolving Dependencies
--> Running transaction check
 .....Output truncated.....
---> Package mysql-community-libs-compat.x86_64 0:5.6.29-2.el6 will be
obsoleting
--> Finished Dependency Resolution
Dependencies Resolved
========================================================================
======
Package Arch Version Repository
Size
========================================================================
======
Installing:
 mysql-community-client x86_64 5.6.29-2.el6 mysql56-community
18 M
   replacing mysql.x86 64 5.1.71-1.el6
 mysql-community-libs x86_64 5.6.29-2.el6 mysql56-community
1.9 M
```

```
  replacing mysql-libs.x86_64 5.1.71-1.el6
  mysql-community-libs-compat x86_64 5.6.29-2.el6 mysql56-community
1.6 M
      replacing mysql-libs.x86_64 5.1.71-1.el6
 mysql-community-server x86_64 5.6.29-2.el6 mysql56-community
53 M
      replacing mysql-server.x86_64 5.1.71-1.el6
Installing for dependencies:
mysql-community-common x86_64 5.6.29-2.el6 mysql56-community
308 k
Transaction Summary
========================================================================
=======
Install 5 Package(s)
Total download size: 74 M
Is this ok [y/N]: y
Downloading Packages:
(1/5): mysql-community-client-5.6.29-2.el6.x86_64.rpm | 18 MB
00:28
(2/5): mysql-community-common-5.6.29-2.el6.x86_64.rpm | 308 kB
00:01
(3/5): mysql-community-libs-5.6.29-2.el6.x86_64.rpm | 1.9 MB
00:05
(4/5): mysql-community-libs-compat-5.6.29-2.el6.x86 64.rpm | 1.6 MB
00:05
(5/5): mysql-community-server-5.6.29-2.el6.x86_64.rpm | 53 MB
03:42
  -----------------------------------------------------------------------
--------
Total 289 kB/s | 74 MB
04:24
warning: rpmts HdrFromFdno: Header V3 DSA/SHA1 Signature, key ID
<key_id> NOKEY
Retrieving key from file:/etc/pki/rpm-gpg/RPM-GPG-KEY-mysql
Importing GPG key 0x5072E1F5:
 Userid : MySQL Release Engineering <mysql-build@oss.oracle.com>
Package: mysql-community-release-el6-5.noarch
          (@/mysql-community-release-el6-5.noarch)
 From : file:/etc/pki/rpm-gpg/RPM-GPG-KEY-mysql
Is this ok [y/N]: y
Running rpm_check_debug
Running Transaction Test
Transaction Test Succeeded
Running Transaction
   Installing : mysql-community-common-5.6.29-2.el6.x86_64
```

```
....Output truncated....
1.el6.x86_64
7/8
   Verifying : mysql-5.1.71-1.el6.x86_64
8/8
Installed:
   mysql-community-client.x86_64 0:5.6.29-2.el6
   mysql-community-libs.x86_64 0:5.6.29-2.el6
   mysql-community-libs-compat.x86_64 0:5.6.29-2.el6
   mysql-community-server.x86_64 0:5.6.29-2.el6
Dependency Installed:
   mysql-community-common.x86_64 0:5.6.29-2.el6
Replaced:
   mysql.x86_64 0:5.1.71-1.el6 mysql-libs.x86_64 0:5.1.71-1.el6
    mysql-server.x86_64 0:5.1.71-1.el6
Complete!
```
# 7. Inicie el servidor MySQL:

[root@mcctb ~]# service mysqld start

```
Initializing MySQL database: 2016-04-05 19:44:38 0 [Warning] TIMESTAMP
with implicit DEFAULT value is deprecated. Please use
--explicit defaults for timestamp server option (see documentation
for more details).
2016-04-05 19:44:38 0 [Note] /usr/sbin/mysqld (mysqld 5.6.29)
        starting as process 2487 ...
2016-04-05 19:44:38 2487 [Note] InnoDB: Using atomics to ref count
         buffer pool pages
2016-04-05 19:44:38 2487 [Note] InnoDB: The InnoDB memory heap is
disabled
....Output truncated....
2016-04-05 19:44:42 2509 [Note] InnoDB: Shutdown completed; log sequence
        number 1625987
PLEASE REMEMBER TO SET A PASSWORD FOR THE MySQL root USER!
To do so, start the server, then issue the following commands:
    /usr/bin/mysqladmin -u root password 'new-password'
    /usr/bin/mysqladmin -u root -h mcctb password 'new-password'
Alternatively, you can run:
    /usr/bin/mysql_secure_installation
which will also give you the option of removing the test
databases and anonymous user created by default. This is
strongly recommended for production servers.
.....Output truncated.....
WARNING: Default config file /etc/my.cnf exists on the system
This file will be read by default by the MySQL server
If you do not want to use this, either remove it, or use the
--defaults-file argument to mysqld_safe when starting the server
                                                            [ OK ]
Starting mysqld: [ OK ]
```
8. Confirme que el servidor MySQL está ejecutando:

```
[root@mcctb ~]# service mysqld status
```
mysqld (pid 2739) is running...

9. Configure los ajustes de seguridad y contraseña:

```
[root@mcctb ~]# mysql_secure_installation
```
NOTE: RUNNING ALL PARTS OF THIS SCRIPT IS RECOMMENDED FOR ALL MySQL SERVERS IN PRODUCTION USE! PLEASE READ EACH STEP CAREFULLY!

 In order to log into MySQL to secure it, we'll need the current password for the root user. If you've just installed MySQL, and you haven't set the root password yet, the password will be blank, so you should just press enter here.

**Enter current password for root (enter for none):**  $\leq$ == on default install

hit enter here

OK, successfully used password, moving on...

 Setting the root password ensures that nobody can log into the MySQL root user without the proper authorization.

**Set root password? [Y/n] y New password: Re-enter new password:** Password updated successfully! Reloading privilege tables.. ... Success!

 By default, a MySQL installation has an anonymous user, allowing anyone to log into MySQL without having to have a user account created for them. This is intended only for testing, and to make the installation go a bit smoother. You should remove them before moving into a production environment.

#### **Remove anonymous users? [Y/n] y**

... Success!

 Normally, root should only be allowed to connect from 'localhost'. This

 ensures that someone cannot guess at the root password from the network.

### **Disallow root login remotely? [Y/n] y**

... Success!

 By default, MySQL comes with a database named 'test' that anyone can access. This is also intended only for testing, and should be removed before moving into a production environment.

#### **Remove test database and access to it? [Y/n] y**

 - Dropping test database... ERROR 1008 (HY000) at line 1: Can't drop database 'test';

```
 database doesn't exist
 ... Failed! Not critical, keep moving...
 - Removing privileges on test database...
   ... Success!
 Reloading the privilege tables will ensure that all changes made so far
 will take effect immediately.
Reload privilege tables now? [Y/n] y
   ... Success!
 All done! If you've completed all of the above steps, your MySQL
 installation should now be secure.
 Thanks for using MySQL!
 Cleaning up...
```
10. Compruebe que el inicio de sesión de MySQL funciona:

[root@mcctb ~]# mysql -u root –p

```
Enter password: <configured_password>
Welcome to the MySQL monitor. Commands end with ; or \qquad \veeYour MySQL connection id is 17
Server version: 5.6.29 MySQL Community Server (GPL)
Copyright (c) 2000, 2016, Oracle and/or its affiliates. All rights
reserved.
Oracle is a registered trademark of Oracle Corporation and/or its
affiliates. Other names may be trademarks of their respective
owners.
Type 'help;' or '\h' for help. Type '\c' to clear the current input
statement.
mysql>
```
Cuando el inicio de sesión de MySQL funciona según lo esperado, la salida termina en el mysql> prompt.

#### **Habilite la configuración de inicio automático de MySQL**

Debe verificar que la función de inicio automático esté activada para el daemon MySQL. Al activar el daemon MySQL se reinicia automáticamente si se reinicia el sistema en el que reside el software MetroCluster Tiebreaker. Si el daemon MySQL no se está ejecutando, el software Tiebreaker continúa ejecutándose, pero no puede reiniciarse y no se pueden realizar cambios de configuración.

# **Paso**

1. Compruebe que MySQL está habilitado para el inicio automático cuando arranque:

```
[root@mcctb ~]# systemctl list-unit-files mysqld.service
```

```
UNIT FILE State
------------------ ----------
mysqld.service enabled
```
Si MySQL no está habilitado para el inicio automático al arrancar, consulte la documentación de MySQL para activar la función de inicio automático para la instalación.

# **Instale el servidor MariaDB en Red Hat Enterprise Linux 8**

Debe instalar el servidor MariaDB en el sistema host antes de instalar o actualizar el software Tiebreaker. Para Red Hat Enterprise Linux 7 o CentOS 7, Instale MySQL Server.

### **Antes de empezar**

El sistema host debe ejecutarse en Red Hat Enterprise Linux (RHEL) 8.

#### **Pasos**

1. Inicie sesión como root usuario.

```
login as: root
root@mcctb's password:
Last login: Fri Jan 8 21:33:00 2017 from host.domain.com
```
2. Instale el servidor MariaDB:

[root@mcctb ~]# yum install mariadb-server.x86\_64

```
[root@mcctb ~]# yum install mariadb-server.x86_64
Loaded plugins: fastestmirror, langpacks
  ...
  ...
========================================================================
===Package Arch Version Repository
Size
========================================================================
==Installing:
mariadb-server x86 64 1:5.5.56-2.el7 base
11 M
```

```
Installing for dependencies:
Transaction Summary
========================================================================
===Install 1 Package (+8 Dependent packages)
Upgrade ( 1 Dependent package)
Total download size: 22 M
Is this ok [y/d/N]: y
Downloading packages:
No Presto metadata available for base warning:
/var/cache/yum/x86_64/7/base/packages/mariadb-libs-5.5.56-
2.el7.x86_64.rpm:
Header V3 RSA/SHA256 Signature,
key ID f4a80eb5: NOKEY] 1.4 MB/s | 3.3 MB 00:00:13 ETA
Public key for mariadb-libs-5.5.56-2.el7.x86_64.rpm is not installed
(1/10): mariadb-libs-5.5.56-2.el7.x86_64.rpm | 757 kB 00:00:01
..
..
(10/10): perl-Net-Daemon-0.48-5.el7.noarch.rpm| 51 kB 00:00:01
------------------------------------------------------------------------
-----------------
Installed:
   mariadb-server.x86_64 1:5.5.56-2.el7
Dependency Installed:
mariadb.x86_64 1:5.5.56-2.el7
perl-Compress-Raw-Bzip2.x86_64 0:2.061-3.el7
perl-Compress-Raw-Zlib.x86_64 1:2.061-4.el7
perl-DBD-MySQL.x86_64 0:4.023-5.el7
perl-DBI.x86_64 0:1.627-4.el7
perl-IO-Compress.noarch 0:2.061-2.el7
perl-Net-Daemon.noarch 0:0.48-5.el7
perl-PlRPC.noarch 0:0.2020-14.el7
Dependency Updated:
    mariadb-libs.x86_64 1:5.5.56-2.el7
Complete!
```
3. Inicie el servidor MariaDB:

[root@mcctb ~]# systemctl start mariadb

4. Compruebe que el servidor MariaDB se ha iniciado:

```
[root@mcctb ~]# systemctl status mariadb
mariadb.service - MariaDB database server
...
Nov 08 21:28:59 mcctb systemd[1]: Starting MariaDB database server...
...
Nov 08 21:29:01 mcctb systemd[1]: Started MariaDB database server.
```
5. Configure los ajustes de seguridad y contraseña:

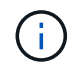

Cuando se le solicite la contraseña root, déjela vacía y pulse Intro para continuar configurando la configuración de seguridad y contraseña.

[root@mcctb ~]# mysql\_secure\_installation

root@localhost systemd]# mysql\_secure\_installation

 NOTE: RUNNING ALL PARTS OF THIS SCRIPT IS RECOMMENDED FOR ALL MariaDB SERVERS IN PRODUCTION USE! PLEASE READ EACH STEP CAREFULLY!

In order to log into MariaDB to secure it, we'll need the current password for the root user. If you've just installed MariaDB, and you haven't set the root password yet, the password will be blank, so you should just press enter here.

Enter current password for root (enter for none): OK, successfully used password, moving on...

Setting the root password ensures that nobody can log into the MariaDB root user without the proper authorisation.

**Set root password? [Y/n] y New password: Re-enter new password:** Password updated successfully! Reloading privilege tables.. ... Success!

By default, a MariaDB installation has an anonymous user, allowing anyone to log into MariaDB without having to have a user account created for them. This is intended only for testing, and to make the installation go a bit smoother. You should remove them before moving into a

```
production environment.
Remove anonymous users? [Y/n] y
  ... Success!
Normally, root should only be allowed to connect from 'localhost'. This
ensures that someone cannot guess at the root password from the network.
Disallow root login remotely? [Y/n] y
  ... Success!
By default, MariaDB comes with a database named 'test' that anyone can
access. This is also intended only for testing, and should be removed
before moving into a production environment.
Remove test database and access to it? [Y/n] y
  - Dropping test database...
   ... Success!
 - Removing privileges on test database...
     ... Success!
Reloading the privilege tables will ensure that all changes made so far
will take effect immediately.
Reload privilege tables now? [Y/n]
    ... Success!
Cleaning up...
All done! If you've completed all of the above steps, your MariaDB
installation should now be secure.
Thanks for using MariaDB!
```
# **Active la configuración de inicio automático para el servidor MariaDB**

Debe verificar que la función de inicio automático está activada para el servidor MariaDB. Si no activa la función de inicio automático y el sistema en el que reside el software MetroCluster Tiebreaker debe reiniciarse, el software de tiebreaker, pero el servicio MariaDB no puede reiniciarse y no se pueden realizar cambios de configuración.

# **Pasos**

1. Active el servicio de inicio automático:

```
[root@mcctb ~]# systemctl enable mariadb.service
```
2. Compruebe que MariaDB está habilitado para iniciarse automáticamente al arrancar:

```
[root@mcctb ~]# systemctl list-unit-files mariadb.service
```

```
UNIT FILE State
------------------ ----------
mariadb.service enabled
```
### **Instale o actualice a tiebreaker 1,4**

Realice una nueva instalación o actualización a tiebreaker 1,4 en el sistema operativo Linux del host para supervisar las configuraciones de MetroCluster.

# **Acerca de esta tarea**

- El sistema de almacenamiento debe ejecutar una versión compatible de ONTAP. Consulte ["Requisitos de](#page-6-0) [software"](#page-6-0) tabla para obtener más información.
- Debe haber instalado OpenJDK mediante el yum install java-x.x.x-openjdk comando. Tiebreaker 1,4 y versiones anteriores son compatibles con JDK 1.8.0 (JRE 8).

## **Pasos**

1. Descargue el software MetroCluster tiebreaker.

["MetroCluster tiebreaker \(descargas\) - Sitio de soporte de NetApp"](https://mysupport.netapp.com/site/products/all/details/metrocluster-tiebreaker/downloads-tab)

- 2. Inicie sesión en el host como usuario raíz.
- 3. instale o actualice el software de tiebreaker:

Seleccione el procedimiento correcto en función de si está realizando una nueva instalación o actualizando una instalación existente.

**Realice una instalación nueva**

a. Instale el software tiebreaker ejecutando :

```
rpm -ivh NetApp-MetroCluster-Tiebreaker-Software-1.4-1.x86_64.rpm
```
El sistema muestra el siguiente resultado para una instalación correcta:

```
Verifying...
################################# [100%]
Preparing...
################################# [100%]
Updating / installing...
     1:NetApp-MetroCluster-Tiebreaker-
So################################# [100%]
Post installation start Fri Apr 5 02:28:09 EDT 2024
Enter MetroCluster Tiebreaker user password:
Please enter mysql root password when prompted
Enter password:
Synchronizing state of netapp-metrocluster-tiebreaker-
software.service with SysV service script with
/usr/lib/systemd/systemd-sysv-install.
Executing: /usr/lib/systemd/systemd-sysv-install enable netapp-
metrocluster-tiebreaker-software
Created symlink /etc/systemd/system/multi-
user.target.wants/netapp-metrocluster-tiebreaker-software.service
→ /etc/systemd/system/netapp-metrocluster-tiebreaker-
software.service.
Attempting to start NetApp MetroCluster Tiebreaker software
services
Started NetApp MetroCluster Tiebreaker software services
Enabled autostart of NetApp MetroCluster Tiebreaker software
daemon during boot
Created symbolic link for NetApp MetroCluster Tiebreaker software
CLI
Post installation end Fri Apr 5 02:28:22 EDT 2024
Successfully installed NetApp MetroCluster Tiebreaker software
version 1.4.
```
#### **Actualizar una instalación existente**

a. Actualice el software Tiebreaker.

```
[root@mcctb ~]# rpm -Uvh NetApp-MetroCluster-Tiebreaker-Software-
1.4-1.x86_64.rpm
```
El sistema muestra el siguiente resultado para una actualización correcta:

```
Verifying...
################################# [100%]
Preparing...
################################# [100%]
Upgrading NetApp MetroCluster Tiebreaker software....
Stopping NetApp MetroCluster Tiebreaker software services before
upgrade.
Updating / installing...
     1:NetApp-MetroCluster-Tiebreaker-
So################################# [ 50%]
Post installation start Mon Apr 8 06:29:51 EDT 2024
Synchronizing state of netapp-metrocluster-tiebreaker-
software.service with SysV service script with
/usr/lib/systemd/systemd-sysv-install.
Executing: /usr/lib/systemd/systemd-sysv-install enable netapp-
metrocluster-tiebreaker-software
Attempting to start NetApp MetroCluster Tiebreaker software
services
Started NetApp MetroCluster Tiebreaker software services
Enabled autostart of NetApp MetroCluster Tiebreaker software
daemon during boot
Created symbolic link for NetApp MetroCluster Tiebreaker software
CLI
Post upgrade end Mon Apr 8 06:29:51 EDT 2024
Successfully upgraded NetApp MetroCluster Tiebreaker software to
version 1.4.
Cleaning up / removing...
     2:NetApp-MetroCluster-Tiebreaker-
So################################# [100%]
```
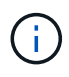

Si introduce la contraseña raíz de MySQL incorrecta, el software Tiebreaker indica que se ha instalado correctamente, pero muestra mensajes de acceso denegado. Para resolver el problema, debe desinstalar el software Tiebreaker mediante rpm -e Y a continuación, vuelva a instalar el software utilizando la contraseña raíz de MySQL correcta.

4. Compruebe la conectividad de tiebreaker con el software MetroCluster abriendo una conexión SSH desde el host Tiebreaker hasta cada LIF de gestión de nodos y LIF de gestión de clústeres.

## **Información relacionada**

# **Actualice el host en el que se ejecuta el monitor tiebreaker**

Es posible que deba actualizar el host en el que se está ejecutando el monitor de tiebreaker.

# **Pasos**

1. Desinstale el software tiebreaker:

rpm -e NetApp-MetroCluster-Tiebreaker-Software

- 2. Actualice el host. Consulte la documentación del sistema operativo host para obtener más detalles.
- 3. Vuelva a instalar el software tiebreaker.

Realice una instalación nueva de tiebreaker siguiendo los pasos de ["Instale el software Tiebreaker".](#page-10-0)

# **Configuración del software Tiebreaker**

Tras la instalación del software Tiebreaker, puede agregar o modificar configuraciones de MetroCluster o eliminarlas del software de tiebreaker.

# **Iniciar la CLI del software Tiebreaker**

Después de instalar el software Tiebreaker, debe iniciar su CLI para configurar el software.

1. Inicie la CLI desde el símbolo del sistema del host en el que ha instalado el software:

```
netapp-metrocluster-tiebreaker-software-cli
```
2. Después de la instalación y durante el primer inicio, introduzca la contraseña para que el usuario de tiebreaker acceda a la base de datos. Esta es la contraseña que ha especificado para el usuario de la base de datos durante la instalación.

# **Adición de configuraciones de MetroCluster**

Después de instalar el software MetroCluster Tiebreaker de NetApp, puede añadir más configuraciones de MetroCluster de una en una.

Debe haber instalado la configuración de MetroCluster en un entorno de ONTAP y habilitado los ajustes en el software.

1. Use el comando Tiebreaker desde la interfaz de línea de comandos (CLI) monitor add para agregar configuraciones de MetroCluster.

Si se utiliza el nombre de host, debe ser el nombre de dominio completo (FQDN).

En el ejemplo siguiente se muestra la configuración de cluster\_A:
```
NetApp MetroCluster Tiebreaker :> monitor add wizard
Enter monitor Name: cluster_A
Enter Cluster IP Address: 10.222.196.130
Enter Cluster Username: admin
Enter Cluster Password:
Enter Peer Cluster IP Address: 10.222.196.40
Enter Peer Cluster Username: admin
Enter Peer Cluster Password:
Successfully added monitor to NetApp MetroCluster Tiebreaker software.
```
2. Confirme que la configuración de MetroCluster se ha añadido correctamente mediante la interfaz de línea de comandos de Tiebreaker monitor show -status comando.

NetApp MetroCluster Tiebreaker :> monitor show -status

3. Desactive el modo observador del software Tiebreaker para iniciar automáticamente una conmutación después de que detecte un fallo del sitio:

monitor modify -monitor-name monitor name -observer-mode false

NetApp MetroCluster Tiebreaker :> monitor modify -monitor-name 8pack -observer-mode false Warning: If you are turning observer-mode to false, make sure to review the 'risks and limitations' as described in the MetroCluster Tiebreaker installation and configuration. Are you sure you want to enable automatic switchover capability for monitor "8pack"? [Y/N]: y

#### **Información relacionada**

["Riesgos y limitaciones del uso de MetroCluster Tiebreaker en el modo activo"](#page-80-0)

### **Comandos para modificar las configuraciones de tiebreaker para MetroCluster**

Es posible modificar la configuración de MetroCluster siempre que se deba cambiar la configuración.

El comando Tiebreaker CLI monitor puede utilizarse con cualquiera de las siguientes opciones. Puede confirmar los cambios con el comando monitor show -status.

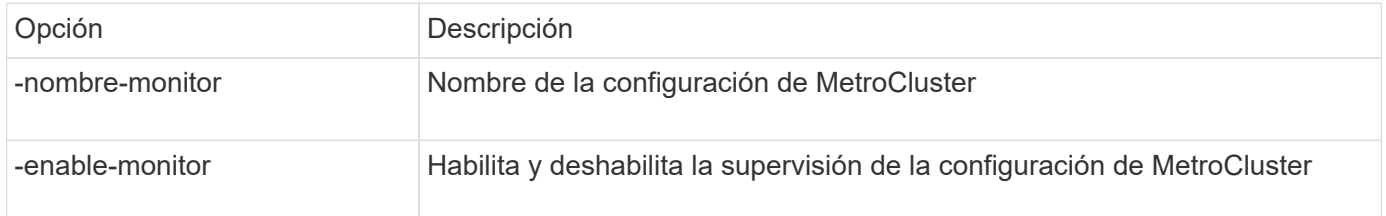

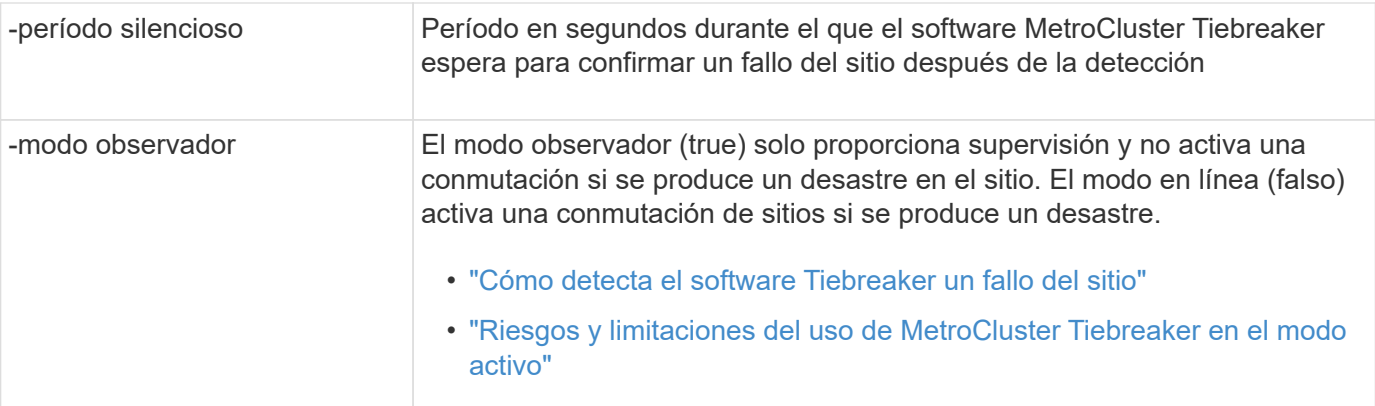

En el ejemplo siguiente se cambia el período de silencio de la configuración.

```
NetApp MetroCluster Tiebreaker :> monitor modify -monitor-name cluster A
-silent-period 15
Successfully modified monitor in NetApp MetroCluster Tiebreaker
software.
```
La CLI de Tiebreaker debug se puede utilizar el comando para cambiar el modo de registro.

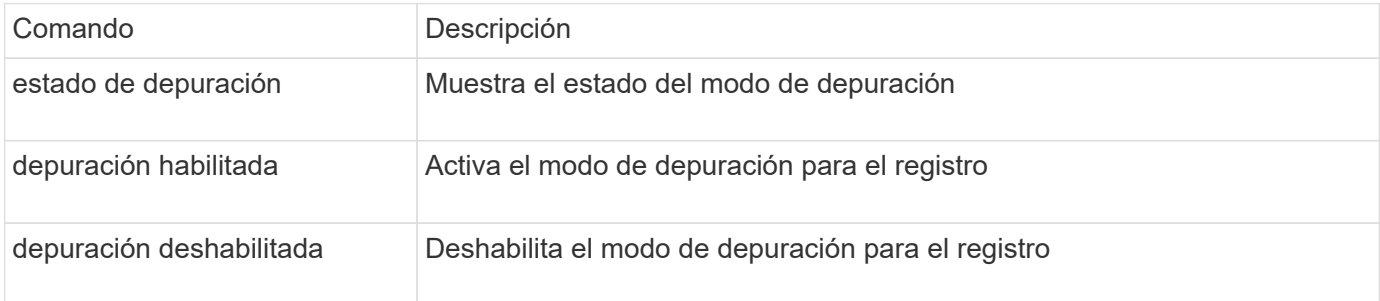

En sistemas que ejecutan Tiebreaker 1.4 y anteriores, la interfaz de línea de comandos de Tiebreaker update-mcctb-password se puede utilizar el comando para actualizar la contraseña de usuario. Este comando queda obsoleto en Tiebreaker 1.5 y posteriores.

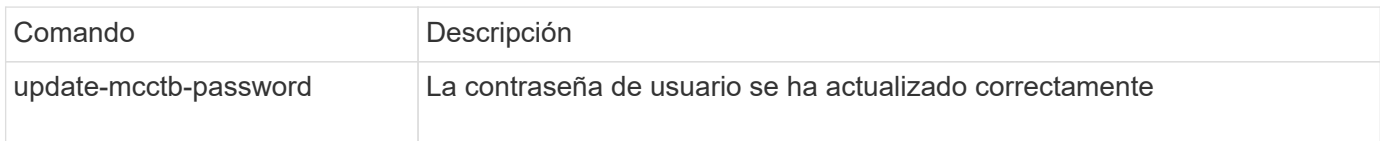

## **Eliminación de las configuraciones de MetroCluster**

Puede eliminar la configuración de MetroCluster que está supervisando el software Tiebreaker cuando ya no desee supervisar una configuración de MetroCluster.

1. Utilice la CLI de Tiebreaker monitor remove Comando para quitar la configuración de MetroCluster.

En el siguiente ejemplo, «'cluster\_A'» se elimina del software:

```
NetApp MetroCluster Tiebreaker :> monitor remove -monitor-name cluster A
Successfully removed monitor from NetApp MetroCluster Tiebreaker
software.
```
2. Confirme que la configuración de MetroCluster se ha eliminado correctamente mediante la interfaz de línea de comandos de Tiebreaker monitor show -status comando.

NetApp MetroCluster Tiebreaker :> monitor show -status

## **Configuración de la configuración de SNMP para el software Tiebreaker**

Para utilizar SNMP con el software Tiebreaker, debe configurar los ajustes de SNMP.

1. Utilice la CLI de Tiebreaker snmp config wizard Para añadir configuraciones de MetroCluster.

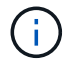

Actualmente, solo se admite un host de captura SNMP.

En el ejemplo siguiente se muestra la configuración de un receptor SNMP que admite SNMP V3 con una dirección IP 10.240.45.66 y número de puerto 162 para los mensajes de captura. El software Tierbreaker está listo para enviar capturas al receptor SNMP que ha especificado.

```
NetApp MetroCluster Tiebreaker :> snmp config wizard
Enter SNMP Version[V1/V3]: v3
Enter SNMP Host: 10.240.45.66
Enter SNMP Port: 162
Enter SNMP V3 Security Name: v3sec
Enter SNMP V3 Authentication password:
Enter SNMP V3 Privacy password:
Engine ID : 8000031504932eff571825192a6f1193b265e24593
Successfully added SNMP properties to NetApp MetroCluster Tiebreaker
software.
```
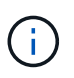

Debe configurar SNMPv3 porque SNMPv1 no es segura. Asegúrese de que la cadena de comunidad predeterminada es **NO** establecida en public.

2. Compruebe que los ajustes de SNMP están configurados:

```
snmp config test
```
El siguiente ejemplo muestra que el software Tiebreaker puede enviar una captura de SNMP para el evento TEST\_SNMP\_CONFIG:

```
NetApp MetroCluster Tiebreaker :> snmp config test
Sending SNMP trap to localhost. Version : V1.
Successfully sent SNMP trap for event TEST_SNMP_CONFIG
NetApp MetroCluster Tiebreaker :>
```
# **Supervisar la configuración de MetroCluster**

El software MetroCluster Tiebreaker automatiza el proceso de recuperación al permitirle supervisar el estado de la configuración de MetroCluster, evaluar los eventos y las capturas de SNMP que se envían al soporte de cliente de NetApp y ver el estado de las operaciones de supervisión.

## **Configurando AutoSupport**

De forma predeterminada, los mensajes de AutoSupport se envían a NetApp una semana después de la instalación del software Tiebreaker. Los eventos que activan la notificación de AutoSupport incluyen una alarma del software de tiebreaker, la detección de condiciones de desastre en configuraciones de MetroCluster o el estado de configuración de MetroCluster desconocido.

### **Antes de empezar**

Debe tener acceso directo para configurar los mensajes de AutoSupport.

### **Pasos**

1. Use el comando AutoSupport de la CLI de Tiebreaker con cualquiera de las siguientes opciones:

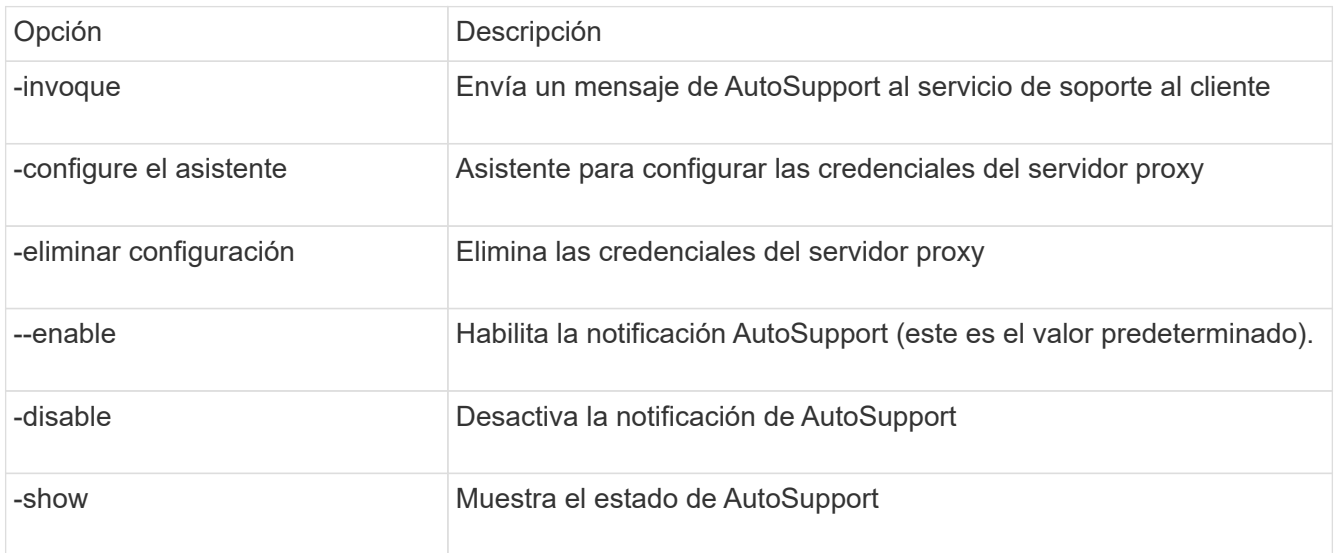

El ejemplo siguiente muestra que AutoSupport está habilitado o deshabilitado y el destino al que se publica el contenido de AutoSupport:

```
NetApp MetroCluster Tiebreaker :> autosupport enable
AutoSupport already enabled.
NetApp MetroCluster Tiebreaker :> autosupport disable
AutoSupport status : disabled
Proxy Server IP Address : 10.234.168.79
Proxy Server Port Number : 8090
Proxy Server Username : admin
AutoSupport destination :
https://support.netapp.com/asupprod/post/1.0/postAsup
NetApp MetroCluster Tiebreaker :> autosupport enable
AutoSupport status : enabled
Proxy Server IP Address : 10.234.168.79
Proxy Server Port Number : 8090
Proxy Server Username : admin
AutoSupport destination :
https://support.netapp.com/asupprod/post/1.0/postAsup
NetApp MetroCluster Tiebreaker :> autosupport invoke
AutoSupport transmission : success
Proxy Server IP Address : 10.234.168.79
Proxy Server Port Number : 8090
Proxy Server Username : admin
AutoSupport destination
https://support.netapp.com/asupprod/post/1.0/postAsup
```
En el ejemplo siguiente se muestra AutoSupport configurado mediante un servidor proxy autenticado, mediante una dirección IP y un número de puerto:

```
NetApp MetroCluster Tiebreaker :> autosupport configure wizard
Enter Proxy Server IP address : 10.234.168.79
Enter Proxy Server port number : 8090
Enter Proxy Server Username : admin
Enter Proxy Server Password : 123abc
Autosupport configuration updated successfully.
```
En el ejemplo siguiente se muestra la eliminación de una configuración de AutoSupport:

NetApp MetroCluster Tiebreaker :> autosupport delete configuration Autosupport configuration deleted successfully.

### **Eventos y capturas SNMP**

El software MetroCluster Tiebreaker de NetApp utiliza capturas de SNMP para notificar eventos importantes. Estos retos forman parte del archivo MIB de NetApp. Cada captura contiene la siguiente información: Nombre de captura, gravedad, nivel de impacto, Marca de tiempo y mensaje.

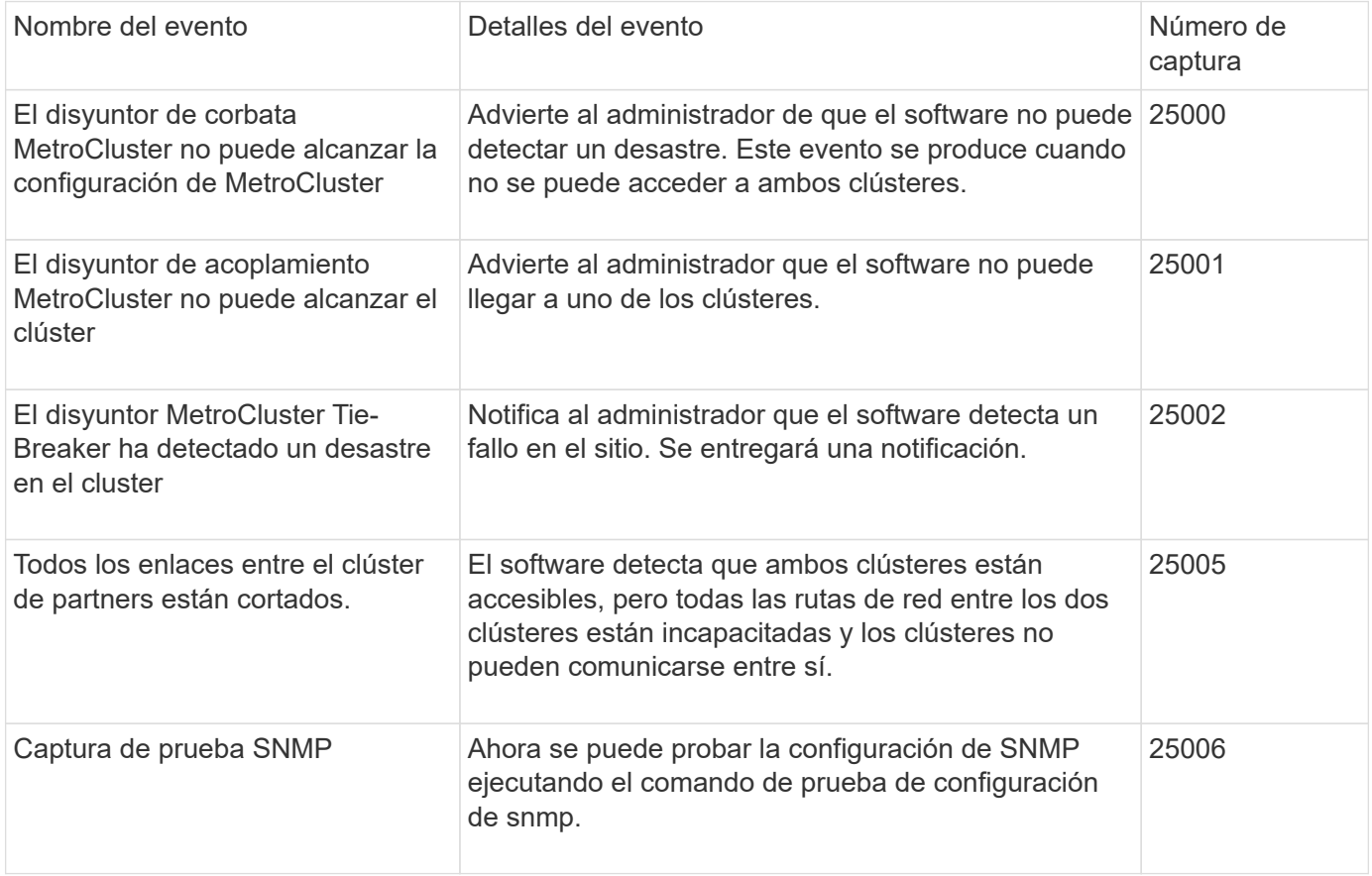

## **Mostrar el estado de las operaciones de supervisión**

Puede visualizar el estado general de las operaciones de supervisión de una configuración de MetroCluster.

#### **Paso**

1. Use el comando Tiebreaker CLI show para mostrar el estado de una operación de MetroCluster con cualquiera de las siguientes opciones:

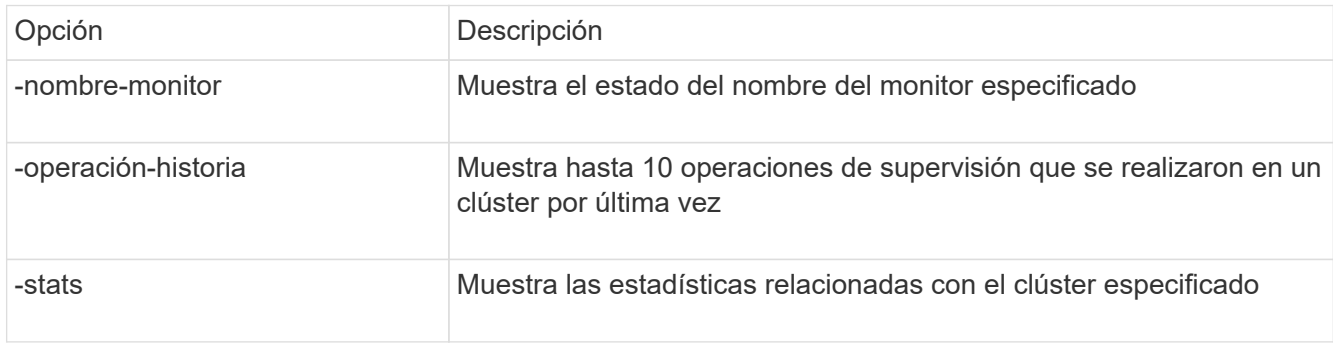

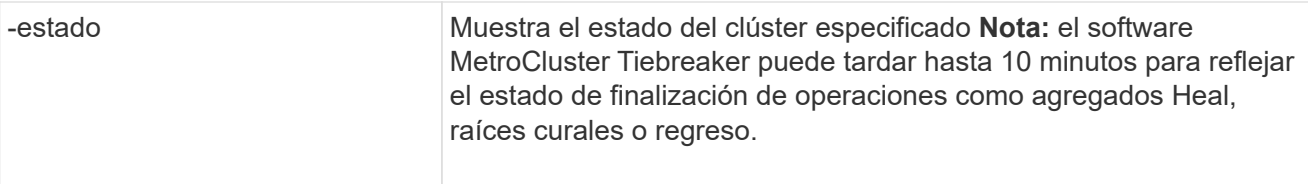

En el ejemplo siguiente se muestra que los clústeres cluster\_A y cluster\_B están conectados y en buen estado:

```
NetApp MetroCluster Tiebreaker:> monitor show -status
MetroCluster: cluster_A
      Disaster: false
      Monitor State: Normal
      Observer Mode: true
      Silent Period: 15
      Override Vetoes: false
    Cluster: cluster Ba(UUID:4d9ccf24-080f-11e4-9df2-00a098168e7c)
          Reachable: true
          All-Links-Severed: FALSE
               Node: mcc5-a1(UUID:78b44707-0809-11e4-9be1-e50dab9e83e1)
                   Reachable: true
                   All-Links-Severed: FALSE
                   State: normal
               Node: mcc5-a2(UUID:9a8b1059-0809-11e4-9f5e-8d97cdec7102)
                   Reachable: true
                   All-Links-Severed: FALSE
                   State: normal
    Cluster: cluster B(UUID:70dacd3b-0823-11e4-a7b9-00a0981693c4)
          Reachable: true
          All-Links-Severed: FALSE
               Node: mcc5-b1(UUID:961fce7d-081d-11e4-9ebf-2f295df8fcb3)
                   Reachable: true
                   All-Links-Severed: FALSE
                   State: normal
               Node: mcc5-b2(UUID:9393262d-081d-11e4-80d5-6b30884058dc)
                   Reachable: true
                   All-Links-Severed: FALSE
                   State: normal
```
En el ejemplo siguiente, se muestran las últimas siete operaciones que se ejecutaron en cluster\_B:

```
NetApp MetroCluster Tiebreaker:> monitor show -operation-history
MetroCluster: cluster_B
  [ 2014-09-15 04:48:32.274 ] MetroCluster Monitor is initialized
 [ 2014-09-15 04:48:32.278 ] Started Discovery and validation of
MetroCluster Setup
  [ 2014-09-15 04:48:35.078 ] Discovery and validation of MetroCluster
Setup succeeded. Started monitoring.
  [ 2014-09-15 04:48:35.246 ] NetApp MetroCluster Tiebreaker software is
able to reach cluster "mcc5a"
  [ 2014-09-15 04:48:35.256 ] NetApp MetroCluster Tiebreaker software is
able to reach cluster "mcc5b"
  [ 2014-09-15 04:48:35.298 ] Link to remote DR cluster is up for cluster
"mcc5a"
  [ 2014-09-15 04:48:35.308 ] Link to remote DR cluster is up for cluster
"mcc5b"
```
## **Mostrar la información de configuración de MetroCluster**

Puede mostrar el nombre y la dirección IP del monitor de todas las instancias de configuraciones de MetroCluster en el software Tiebreaker.

#### **Paso**

1. Use el comando Tiebreaker CLI Configuration show para mostrar la información de configuración de MetroCluster.

En el ejemplo siguiente se muestra la información de los clústeres cluster\_A y cluster\_B:

```
MetroCluster: North America
      Monitor Enabled: true
      ClusterA name: cluster_A
      ClusterA IpAddress: 10.222.196.130
      ClusterB name: cluster_B
      ClusterB IpAddress: 10.222.196.140
```
### **Creando archivos de volcado**

Guarde el estado general del software Tiebreaker en un archivo de volcado para propósitos de depuración.

#### **Paso**

1. Use el comando dump -status de la interfaz de línea de comandos de Tiebreaker para crear un archivo de volcado del estado general de todas las configuraciones de MetroCluster.

En el siguiente ejemplo, se muestra cómo se crea correctamente el archivo de volcado /var/log/netapp/mccctb/metrocluster-tiebreaker-status.xml:

NetApp MetroCluster Tiebreaker :> monitor dump -status MetroCluster Tiebreaker status successfully dumped in file /var/log/netapp/mcctb/metrocluster-tiebreaker-status.xml

# <span id="page-80-0"></span>**Riesgos y limitaciones del uso de MetroCluster Tiebreaker en el modo activo**

La conmutación de sitios tras la detección de un fallo de sitio se realiza automáticamente, con MetroCluster Tiebreaker en el modo activo. Este modo se puede utilizar para complementar la funcionalidad de conmutación automática de ONTAP/FAS.

Cuando se implementa MetroCluster Tiebreaker en el modo activo, los siguientes problemas conocidos pueden provocar la pérdida de datos:

- Cuando el enlace entre sitios falla, las controladoras de cada sitio continúan sirviendo a los clientes. Sin embargo, las controladoras no se reflejarán. El fallo de una controladora en un sitio se identifica como fallo del sitio y MetroCluster Tiebreaker inicia una conmutación de sitios. Los datos que no se reflejan después de un error de enlace entre sitios con el sitio remoto se perderán.
- La conmutación se produce cuando los agregados del sitio remoto se encuentran en estado degradado. Los datos no se replicarán si la conmutación de sitios ha ocurrido antes de realizar una resincronización del agregado.
- Un fallo del almacenamiento remoto se produce cuando la conmutación está en curso.
- La memoria no volátil (NVRAM o NVMEM, según el modelo de plataforma) de las controladoras de almacenamiento no se refleja en el partner de recuperación ante desastres remota del sitio del partner.
- Los metadatos se pierden si la red de paridad de clústeres no funciona durante un período prolongado y los volúmenes de metadatos no están en línea después de una conmutación.

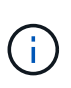

Puede encontrar situaciones que no se mencionan. NetApp no se hace responsable de ningún daño que pueda surgir durante el uso de MetroCluster Tiebreaker en el modo activo. No utilice MetroCluster Tiebreaker en el modo activo si los riesgos y limitaciones no son aceptables para usted.

# **Requisitos de firewall para MetroCluster Tiebreaker**

MetroCluster Tiebreaker utiliza varios puertos para comunicarse con servicios específicos.

En la siguiente tabla se enumeran los puertos que debe permitir en el firewall:

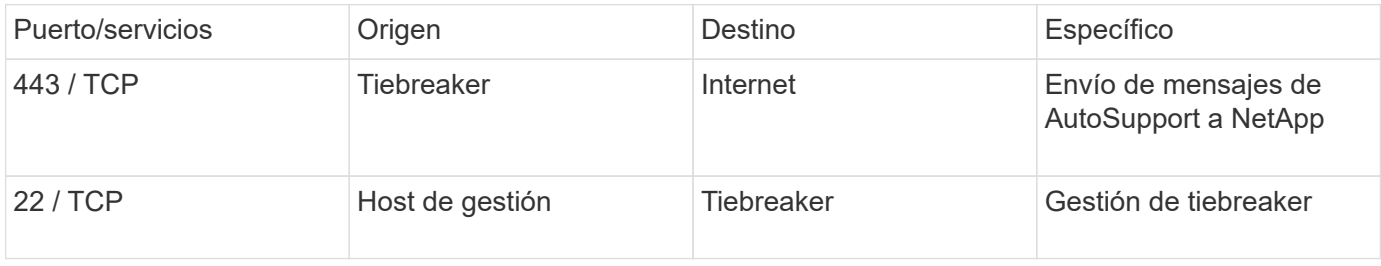

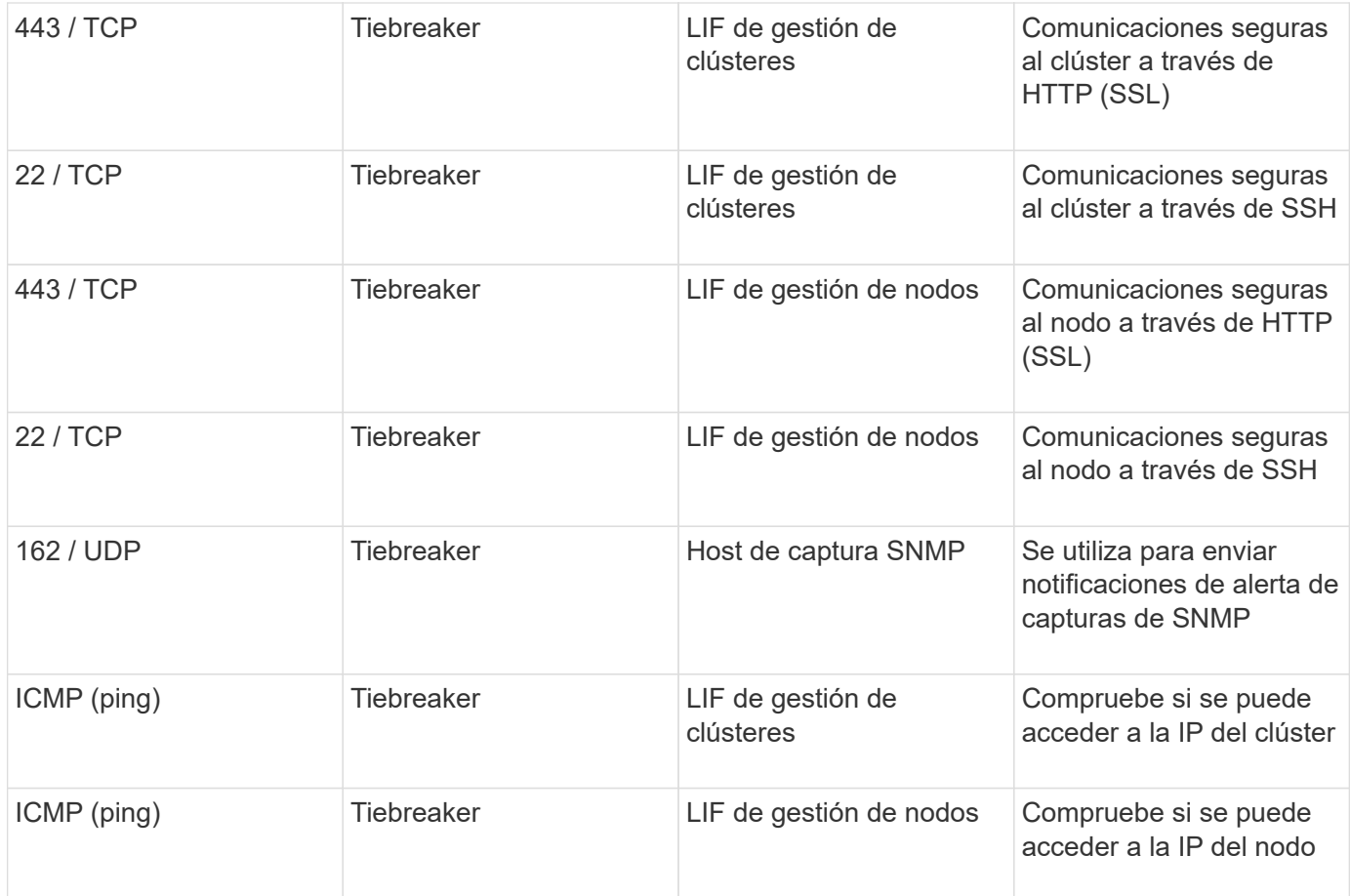

# **Archivos de registro de eventos para MetroCluster Tiebreaker**

El archivo de registro de eventos contiene un registro de todas las acciones que realiza el software MetroCluster Tiebreaker.

El software Tierbreaker realiza las siguientes acciones:

- Detecta desastres del sitio
- Detecta cambios de configuración relacionados con la base de datos, otros monitores Tiebreaker o el software de tiebreaker de MetroCluster
- Detecta conexiones y desconexiones SSH
- Detecta las configuraciones de MetroCluster

Estas acciones se registran en el archivo de registro de eventos con el siguiente formato:

módulo id de subproceso de nivel de registro/gravedad de marca de hora

```
2022-09-07 06:14:30,797 INFO  [MCCTBCommandServer-16] [SslSupport]
Successfully initiated SSL context. Protocol used is TLSv1.3.
2022-09-07 06:14:34,137 INFO  [MCCTBCommandServer-16] [DataBase]
Successfully read MCCTB database.
2022-09-07 06:14:34,137 INFO  [MCCTBCommandServer-16]
[ConfigurationMonitor] Debug mode disabled.
```
# **Dónde encontrar información adicional**

Puede obtener más información acerca de la configuración y el funcionamiento de MetroCluster.

## **MetroCluster e información variada**

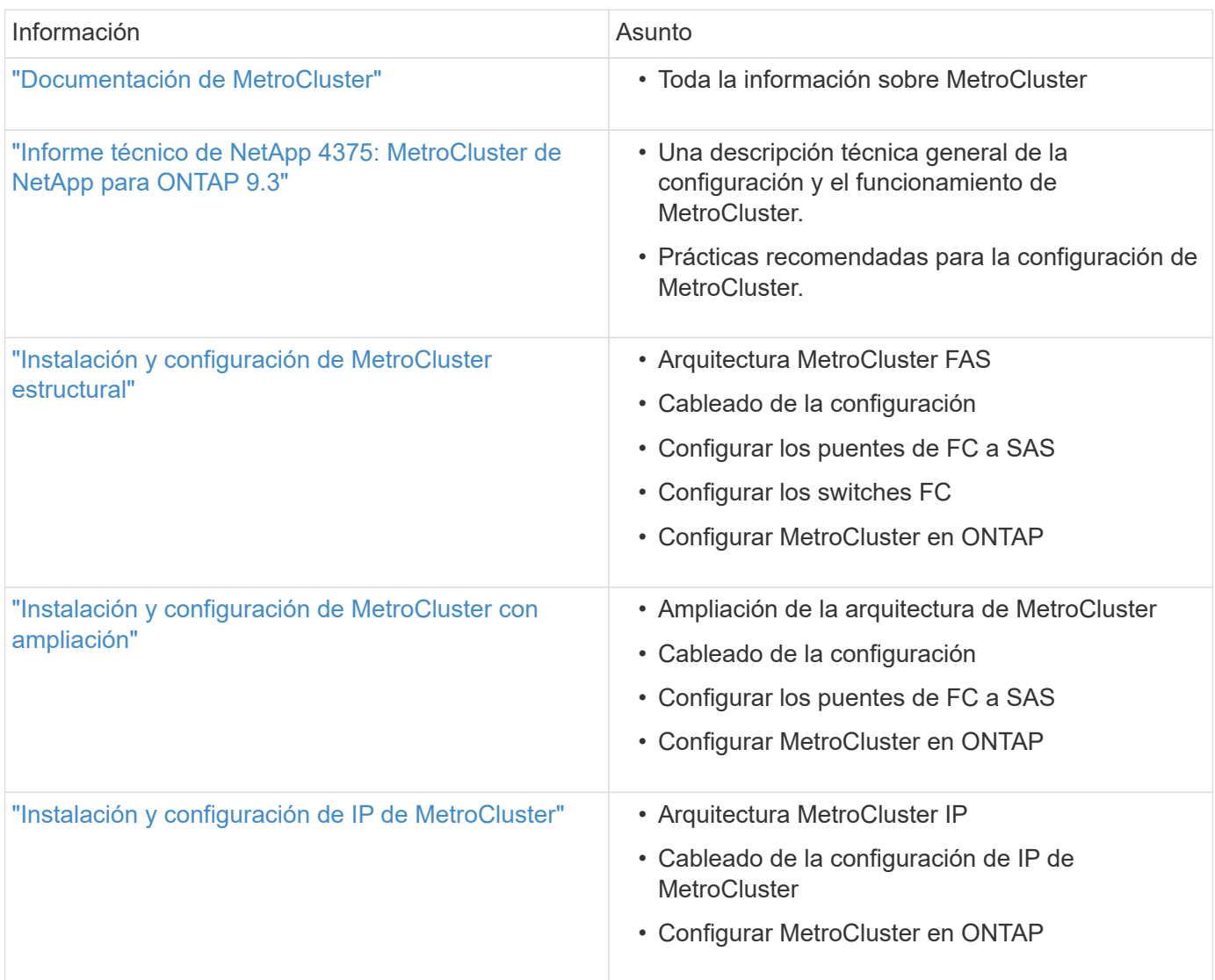

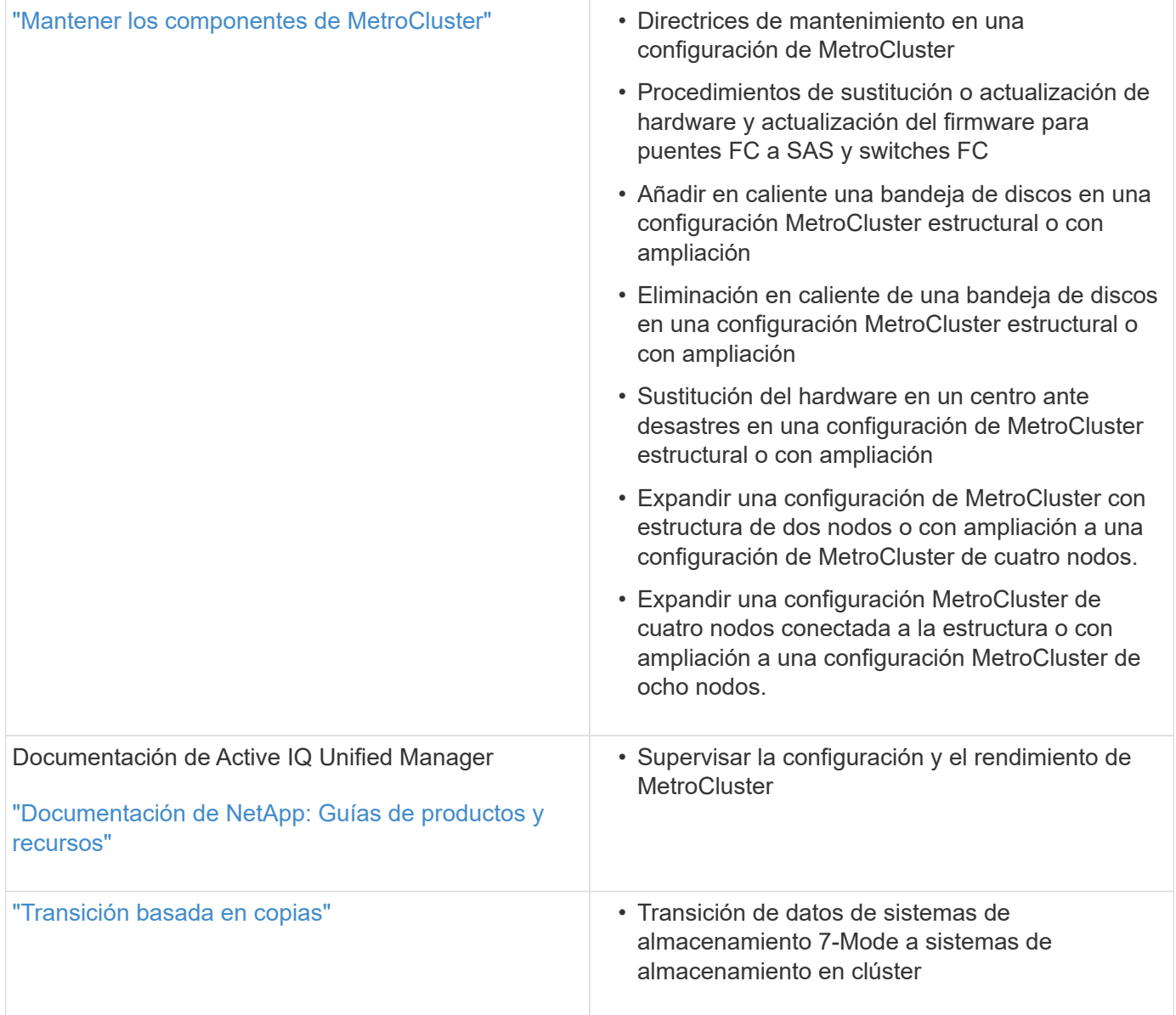

### **Información de copyright**

Copyright © 2024 NetApp, Inc. Todos los derechos reservados. Imprimido en EE. UU. No se puede reproducir este documento protegido por copyright ni parte del mismo de ninguna forma ni por ningún medio (gráfico, electrónico o mecánico, incluidas fotocopias, grabaciones o almacenamiento en un sistema de recuperación electrónico) sin la autorización previa y por escrito del propietario del copyright.

El software derivado del material de NetApp con copyright está sujeto a la siguiente licencia y exención de responsabilidad:

ESTE SOFTWARE LO PROPORCIONA NETAPP «TAL CUAL» Y SIN NINGUNA GARANTÍA EXPRESA O IMPLÍCITA, INCLUYENDO, SIN LIMITAR, LAS GARANTÍAS IMPLÍCITAS DE COMERCIALIZACIÓN O IDONEIDAD PARA UN FIN CONCRETO, CUYA RESPONSABILIDAD QUEDA EXIMIDA POR EL PRESENTE DOCUMENTO. EN NINGÚN CASO NETAPP SERÁ RESPONSABLE DE NINGÚN DAÑO DIRECTO, INDIRECTO, ESPECIAL, EJEMPLAR O RESULTANTE (INCLUYENDO, ENTRE OTROS, LA OBTENCIÓN DE BIENES O SERVICIOS SUSTITUTIVOS, PÉRDIDA DE USO, DE DATOS O DE BENEFICIOS, O INTERRUPCIÓN DE LA ACTIVIDAD EMPRESARIAL) CUALQUIERA SEA EL MODO EN EL QUE SE PRODUJERON Y LA TEORÍA DE RESPONSABILIDAD QUE SE APLIQUE, YA SEA EN CONTRATO, RESPONSABILIDAD OBJETIVA O AGRAVIO (INCLUIDA LA NEGLIGENCIA U OTRO TIPO), QUE SURJAN DE ALGÚN MODO DEL USO DE ESTE SOFTWARE, INCLUSO SI HUBIEREN SIDO ADVERTIDOS DE LA POSIBILIDAD DE TALES DAÑOS.

NetApp se reserva el derecho de modificar cualquiera de los productos aquí descritos en cualquier momento y sin aviso previo. NetApp no asume ningún tipo de responsabilidad que surja del uso de los productos aquí descritos, excepto aquello expresamente acordado por escrito por parte de NetApp. El uso o adquisición de este producto no lleva implícita ninguna licencia con derechos de patente, de marcas comerciales o cualquier otro derecho de propiedad intelectual de NetApp.

Es posible que el producto que se describe en este manual esté protegido por una o más patentes de EE. UU., patentes extranjeras o solicitudes pendientes.

LEYENDA DE DERECHOS LIMITADOS: el uso, la copia o la divulgación por parte del gobierno están sujetos a las restricciones establecidas en el subpárrafo (b)(3) de los derechos de datos técnicos y productos no comerciales de DFARS 252.227-7013 (FEB de 2014) y FAR 52.227-19 (DIC de 2007).

Los datos aquí contenidos pertenecen a un producto comercial o servicio comercial (como se define en FAR 2.101) y son propiedad de NetApp, Inc. Todos los datos técnicos y el software informático de NetApp que se proporcionan en este Acuerdo tienen una naturaleza comercial y se han desarrollado exclusivamente con fondos privados. El Gobierno de EE. UU. tiene una licencia limitada, irrevocable, no exclusiva, no transferible, no sublicenciable y de alcance mundial para utilizar los Datos en relación con el contrato del Gobierno de los Estados Unidos bajo el cual se proporcionaron los Datos. Excepto que aquí se disponga lo contrario, los Datos no se pueden utilizar, desvelar, reproducir, modificar, interpretar o mostrar sin la previa aprobación por escrito de NetApp, Inc. Los derechos de licencia del Gobierno de los Estados Unidos de América y su Departamento de Defensa se limitan a los derechos identificados en la cláusula 252.227-7015(b) de la sección DFARS (FEB de 2014).

#### **Información de la marca comercial**

NETAPP, el logotipo de NETAPP y las marcas que constan en <http://www.netapp.com/TM>son marcas comerciales de NetApp, Inc. El resto de nombres de empresa y de producto pueden ser marcas comerciales de sus respectivos propietarios.